**INSTRUKCJA JAK WYPEŁNIĆ I ZŁOŻYĆ WNIOSEK O PŁATNOŚĆ W RAMACH PROGRAMU "CZYSTE POWIETRZE", DOSTĘPNY NA STRONIE <https://gwd.nfosigw.gov.pl/>**

# **DOTYCZY ROZLICZENIA UMÓW ZAWARTYCH NA PODSTAWIE PROGRAMU W WERSJI OBOWIĄZUJĄCEJ OD 15.07.2022 r.**

# **INFORMACJE OGÓLNE DOTYCZĄCE WNIOSKU O PŁATNOŚĆ**

**Punkty 1- 13 dotyczą wniosku o płatnośd w ramach rozliczenia dotacji (wniosek o dofinansowanie składany bezpośrednio do wfośigw lub za pośrednictwem gminy)**

- 1. Po zrealizowaniu części lub całości zadań określonych w umowie dotacji, Beneficjent może wystąpić do wfośigw o ich rozliczenie i uruchomienie płatności za wykonany zakres prac składając wniosek o płatność. Dotacja nie podlega wypłacie, jeżeli Beneficjent nie złożył wniosku o płatność, o którym mowa w ust. 3 pkt 2 Warunków Umowy Dotacji zawartych we wniosku o dofinansowanie w formie dotacji<sup>1</sup>, w terminie 90 dni od upływu terminu na realizację przedsięwzięcia określonego w pkt 6.3.3 programu priorytetowego "Czyste Powietrze" (zwanego dalej "Programem").
- 2. Złożenie wniosku o płatność możliwe jest dopiero po potwierdzeniu zawarcia umowy i uzyskaniu jej numeru (numer umowy jest przekazywany do Beneficjenta w piśmie informującym o zawarciu umowy).
- 3. W przypadku umowy dotacji, wypłata dofinansowania może być zrealizowana maksymalnie w:
	- trzech częściach (wnioski częściowe i wniosek końcowy) dla przedsięwzięć realizowanych w ramach Części 1 i 2 Programu
	- $\bullet$  pięciu częściach (wnioski częściowe i wniosek końcowy) dla przedsięwzięć realizowanych w ramach Części 3 Programu.
- 4. W przypadku składania wniosków częściowych:

 $\overline{a}$ 

- a. W pierwszym składanym wniosku wymagane jest rozliczenie wymiany źródła ciepła oraz potwierdzenie likwidacji/trwałego wyłączenia z użytku wszystkich "starych" źródeł ciepła na paliwo stałe niespełniających warunków Programu.
- b. W ramach jednego wniosku o płatność należy rozliczyć wszystkie koszty należące do danej kategorii kosztów, zgodnej z zakresem rzeczowo – finansowym przedsięwzięcia objętego zawartą umową o dofinasowanie.
- 5. Wfośigw dokona wypłat kwoty dofinansowania dla zaakceptowanych kosztów kwalifikowanych, w terminie do 30 dni od dnia wpływu<sup>2</sup> do wfośigw prawidłowo podpisanego, kompletnego i poprawnie wypełnionego wniosku o płatność wraz z wymaganymi załącznikami, z zastrzeżeniem pkt 6, 8, 9.

<sup>1</sup> Ust. 3 pkt 3 Warunków umowy Dotacji brzmi: *Warunkiem przekazania kwoty dotacji jest przedłożenie przez Beneficjenta do WFOŚiGW, sporządzonego w GWD, zgodnie ze wzorem i w formie obowiązującej w ramach Programu, prawidłowo podpisanego, kompletnego i poprawnie wypełnionego wniosku o płatnośd wraz z wymaganymi załącznikami oraz dołączenie kopii faktur lub innych równoważnych dokumentów księgowych (wystawionych na Beneficjenta), w tym dokumentów potwierdzających dokonanie zapłaty na rzecz wykonawcy lub sprzedawcy, w sytuacji, kiedy Beneficjent wnioskuje o wypłatę na swój rachunek bankowy, a także zrealizowanie i udokumentowanie zgodnie z warunkami Programu przedsięwzięcia określonego w niniejszej umowie, w tym zamontowanie źródła ciepła , o ile było to objęte zakresem przedsięwzięcia*

 $^2$  Data wpływu wniosku do wfośigw jest tożsama z datą złożenia tego wniosku

- 6. W uzasadnionych przypadkach, wfośigw może w zakresie złożonego wniosku o płatność żądać od Beneficienta złożenia wyjaśnień/uzupełnień lub przedstawienia dodatkowych dokumentów w terminie 10 dni roboczych od otrzymania wezwania. Dopuszcza się mailowe wezwanie do uzupełnienia, z potwierdzeniem odebrania e-maila. Termin wypłaty kwoty dofinansowania, o którym mowa w pkt 5., liczony jest wówczas od dnia dostarczenia przez Beneficjenta stosownych wyjaśnień lub ostatniego z żądanych przez wfośigw dokumentów.
- 7. W przypadku wystąpienia takiej konieczności dopuszcza się możliwośd złożenia korekty wniosku o płatność w ten sam sposób jak złożenie wniosku o płatność. Wfośigw określi formę i sposób składania wyjaśnień i załączników.
- 8. W przypadku niezgodności wniosku o płatność z umową, wfośigw może zobowiązać Beneficjenta do podjęcia oznaczonych działań, po zrealizowaniu których wypłata dofinansowania będzie możliwa.
- 9. W przypadku realizacji prac w zakresie: instalacji centralnego ogrzewania oraz ciepłej wody użytkowej, wentylacji mechanicznej z odzyskiem ciepła, ocieplenia przegród budowlanych, stolarki okiennej i drzwiowej siłami własnymi, wypłata dotacji po złożeniu końcowego wniosku o płatność będzie poprzedzona kontrolą podczas wizytacji końcowej. W innych przypadkach wfośigw może przeprowadzić kontrolę podczas wizytacji końcowej przed wypłatą ostatniej części dofinansowania. Celem kontroli jest potwierdzenie zgodnej z umową realizacji przedsięwzięcia, a także prawdziwości informacji i oświadczeń zawartych przez Beneficjenta we wniosku o dofinansowanie oraz wnioskach o płatność. Do terminu wypłaty kwot dofinansowania, o którym mowa w pkt 5. nie wlicza się czasu przeznaczonego na przeprowadzenie kontroli podczas wizytacji końcowej.
- 10.Wypłata kwoty dofinansowania nastąpi przelewem bezpośrednio na rachunki bankowe wykonawców lub sprzedawców wskazane w załączonych do wniosku o płatność dokumentach lub rachunek bankowy Beneficjenta wskazany we wniosku o płatność, jeżeli faktury lub inne równoważne dokumenty księgowe zostały opłacone w całości. O dokonaniu wypłaty na rzecz wykonawcy lub sprzedawcy wfośigw poinformuje Beneficjenta.
- 11.Za dzień wypłaty dotacji uznaje się dzień obciążenia rachunku bankowego wfośigw.
- 12.Faktury lub inne równoważne dokumenty księgowe (dalej: dokumenty zakupu), w treści lub w ramach dołączonych specyfikacji powinny zawierać dane identyfikujące zakupione i zamontowane urządzenia, materiały, wyroby (producent, nazwa, model), a przez to umożliwiać jednoznaczne odniesienie się do ich certyfikatów/świadectw, kart produktu oraz etykiet energetycznych.
- 13. Poszczególne pozycje w dokumentach zakupu powinny być przypisane do danej kategorii kosztów kwalifikowanych np. kotłownia, kocioł gazowy, pompa ciepła, wentylacja mechaniczna z odzyskiem ciepła, stolarka drzwiowa, tak żeby można było określid kwotę kosztów poniesionych na daną kategorię. Jeśli dokument zakupu nie zawiera tych informacji, należy taką informację przedstawid w dodatkowym załączniku lub w polu nr E.11.

# **Punkty 14-25 dotyczą wniosku o płatnośd w ramach rozliczenia dotacji na częściową spłatę kapitału kredytu (wniosek o dofinansowanie składany za pośrednictwem banku)**

14.Po zrealizowaniu przedsięwzięcia określonego w umowie dotacji na częściową spłatę kapitału kredytu Beneficjent składa wniosek o płatnośd w celu rozliczenia poniesionych kosztów kwalifikowanych na realizację tego przedsięwzięcia i wypłaty dofinansowania ustalonego na ich podstawie. Dotacja nie podlega wypłacie, jeżeli Beneficjent nie złożył wniosku o płatność, o

którym mowa w ust. 3 pkt 5 lit. a Warunków Umowy Dotacji na Częściową Spłatę Kapitału Kredytu zawartych we wniosku o dofinansowanie w formie dotacji na częściową spłatę kapitału kredytu<sup>3</sup>, w terminie 90 dni od upływu terminu na realizację przedsięwzięcia określonego w pkt 6.3.3 programu priorytetowego "Czyste Powietrze" (zwanego dalej "Programem").

- 15.Złożenie wniosku o płatność możliwe jest dopiero po potwierdzeniu zawarcia umowy i uzyskaniu jej numeru (numer umowy jest przekazywany do Beneficjenta w piśmie informującym o zawarciu umowy, które jest wysyłane na adres e-mail podany we wniosku o dofinansowanie).
- 16.Wypłata dofinansowania realizowana jest na podstawie jednego wniosku o płatnośd rozliczającego całość przedsięwzięcia.
- 17.Wfośigw dokona wypłaty kwoty dofinansowania dla zaakceptowanych kosztów kwalifikowanych, w terminie do 30 dni od dnia wpływu<sup>4</sup> do wfośigw kompletnego, prawidłowo wypełnionego wniosku o płatność wraz z wymaganymi załącznikami, z zastrzeżeniem pkt 18, 20, 21.
- 18.W uzasadnionych przypadkach, wfośigw może w zakresie złożonego wniosku o płatność żądać od Beneficienta złożenia wyjaśnień/uzupełnień lub przedstawienia dodatkowych dokumentów w terminie 10 dni roboczych od otrzymania wezwania. Dopuszcza się mailowe wezwanie do uzupełnienia, z potwierdzeniem odebrania e-maila. Termin wypłaty kwoty dofinansowania, o którym mowa w pkt 17., liczony jest wówczas od dnia dostarczenia przez Beneficjenta stosownych wyjaśnień lub ostatniego z żądanych przez wfośigw dokumentów.
- 19.W przypadku wystąpienia takiej konieczności dopuszcza się możliwośd złożenia korekty wniosku o płatność w ten sam sposób jak złożenie wniosku o płatność. Wfośigw w żądaniu, o którym mowa w ust. 18, określi formę i sposób składania wyjaśnień i załączników.
- 20.W przypadku niezgodności wniosku o płatność z umową, wfośigw może zobowiązać Beneficjenta do podjęcia oznaczonych działań, po zrealizowaniu których wypłata dofinansowania będzie możliwa.
- 21.W przypadku realizacji prac w zakresie: instalacji centralnego ogrzewania oraz ciepłej wody użytkowej, wentylacji mechanicznej z odzyskiem ciepła, ocieplenia przegród budowlanych, stolarki okiennej i drzwiowej siłami własnymi, wypłata dotacji po złożeniu wniosku o płatnośd będzie poprzedzona kontrolą podczas wizytacji końcowej. W innych przypadkach wfośigw może przeprowadzić kontrolę podczas wizytacji końcowej przed wypłatą dofinansowania. Celem kontroli jest potwierdzenie zgodnej z umową realizacji przedsięwzięcia, a także prawdziwości informacji i oświadczeń zawartych przez Beneficjenta we wniosku o dofinansowanie oraz wniosku o płatność. Do terminu wypłaty kwoty dofinansowania, o którym mowa w pkt 17 nie wlicza się czasu przeznaczonego na przeprowadzenie kontroli podczas wizytacji końcowej.
- 22.Wypłata kwoty dofinansowania nastąpi przelewem na rachunek kredytowy Beneficjenta lub rachunek techniczny banku, z którego zostanie przeksięgowana na rachunek Beneficjenta wskazany w umowie kredytowej.

23.Za dzień wypłaty dotacji uznaje się dzień obciążenia rachunku bankowego wfośigw.

 $\overline{\phantom{a}}$ 

<sup>3</sup> Ust. 3 pkt 5 lit. a Warunków umowy Dotacji na Częściową Spłatę Kapitału Kredytu brzmi: *Warunkiem przekazania kwoty dotacji jest: przedłożenie przez Beneficjenta do WFOŚiGW, sporządzonego w GWD, zgodnie ze wzorem i w formie obowiązującej w ramach Programu dla dotacji na częściową spłatę kapitału kredytu, prawidłowo podpisanego, kompletnego i poprawnie wypełnionego wniosku o płatnośd wraz z wymaganymi załącznikami oraz dołączenie kopii faktur lub innych równoważnych dokumentów księgowych (wystawionych na Beneficjenta, z datą wystawienia nie wcześniejszą niż data złożenia wniosku o dofinansowanie w banku), w tym dokumentów potwierdzających dokonanie zapłaty na rzecz wykonawcy lub sprzedawcy.*

 $^4$  Data wpływu do wfośigw jest tożsama z datą złożenia wniosku o płatność

- 24.Faktury lub inne równoważne dokumenty księgowe (dalej: dokumenty zakupu), w treści lub w ramach dołączonych specyfikacji powinny zawierać dane identyfikujące zakupione i zamontowane urządzenia, materiały, wyroby (producent, nazwa, model), a przez to umożliwiać jednoznaczne odniesienie się do ich certyfikatów/świadectw, kart produktu oraz etykiet energetycznych.
- 25. Poszczególne pozycje w dokumentach zakupu powinny być przypisane do danej kategorii kosztów kwalifikowanych np. kotłownia, kocioł gazowy, pompa ciepła, wentylacja mechaniczna z odzyskiem ciepła, stolarka drzwiowa, tak żeby można było określić kwotę kosztów poniesionych na daną kategorię. Jeśli dokument zakupu nie zawiera tych informacji, należy taką informację przedstawid w dodatkowym załączniku lub w polu nr E.11.

## **Punkty 26- 33 dotyczą wniosku o płatnośd w ramach rozliczenia dotacji z prefinansowaniem**

- 26.Złożenie wniosku o płatność możliwe jest dopiero po potwierdzeniu zawarcia umowy i uzyskaniu jej numeru (numer umowy jest przekazywany do Beneficjenta w piśmie informującym o zawarciu umowy).
	- a. Wypłata kwoty dotacji w formie zaliczki następuje bezpośrednio na rachunek wykonawcy w terminie do 14 dni od daty zawarcia umowy o dofinansowanie lecz nie wcześniej niż 14 dni przed datą rozpoczęcia realizacji przedmiotu umowy Beneficjenta z wykonawcą, na podstawie wniosku o dofinansowanie.
	- b. Zaliczka może byd wypłacona maksymalnie do wysokości 50% przyznanej dotacji przypadającej na dany zakres przedsięwzięcia zawarty w danej umowie z wykonawcą, przy czym suma wszystkich wypłaconych zaliczek nie może przekroczyć 50% maksymalnej kwoty dotacji na realizację przedsięwzięcia wynikającej z wniosku o dofinansowanie;
- 27.Pozostała (po wypłacie prefinansowania w formie zaliczki) częśd dofinansowania przypadającego na dany zakres przedsięwzięcia zawarty w danej umowie z wykonawcą (umowach z wykonawcami) zostanie wypłacona bezpośrednio na rachunek wykonawcy, po zrealizowaniu zakresu tej umowy i złożeniu przez Beneficjenta wniosku o płatność, w terminie do 30 dni od daty wpływu do wfośigw kompletnego i prawidłowo wypełnionego wniosku o płatność wraz z wymaganymi załącznikami.
- 28.W przypadku składania wniosków częściowych:
	- a. W pierwszym składanym wniosku wymagane jest rozliczenie wymiany źródła ciepła oraz potwierdzenie likwidacji/trwałego wyłączenia z użytku wszystkich "starych" źródeł ciepła na paliwo stałe niespełniających warunków Programu.
	- b. W ramach jednego wniosku o płatność należy rozliczyć wszystkie koszty należące do danej kategorii kosztów, zgodnej z zakresem rzeczowo – finansowym przedsięwzięcia objętego zawartą umową o dofinasowanie.
- 29.Beneficjent zobowiązany jest przedstawid potwierdzenie opłacenia wkładu własnego na realizację przedsięwzięcia, który stanowi różnicę pomiędzy faktycznie poniesionym kosztem kwalifikowanym przedsięwzięcia a kwotą dotacji udzieloną Beneficjentowi na podstawie umowy o dofinansowanie, wyliczonego zgodnie z Programem, przypadającego na umowę z wykonawcą, z wnioskiem o płatność. Wypłata należnej kwoty dotacji (w tym rozliczenie prefinansowania po wcześniej wypłaconej zaliczce) nastąpi w maksymalnie trzech częściach na podstawie złożonego przez Beneficjenta wniosku o płatnośd wraz z dokumentami wskazanymi w umowie o dofinansowanie, potwierdzającymi zrealizowanie przedsięwzięcia w całości lub części, na rachunek bankowy wykonawcy lub na rachunek bankowy Beneficjenta w terminie 30 dni od daty

wpływu do wfośigw kompletnego i prawidłowo wypełnionego wniosku o płatność wraz z wymaganymi dokumentami;

- 30.W uzasadnionych przypadkach, wfośigw może w zakresie złożonego wniosku o płatność żądać od Beneficjenta złożenia wyjaśnień/uzupełnień lub przedstawienia dodatkowych dokumentów w terminie 10 dni roboczych od otrzymania wezwania. Dopuszcza się mailowe wezwanie do uzupełnienia, z potwierdzeniem odebrania e-maila. Termin wypłaty kwoty dofinansowania, o którym mowa w pkt 27., liczony jest wówczas od dnia dostarczenia przez Beneficjenta stosownych wyjaśnień lub ostatniego z żądanych przez wfośigw dokumentów.
- 31.W przypadku wystąpienia takiej konieczności dopuszcza się możliwość złożenia korekty wniosku o płatność w ten sam sposób jak złożenie wniosku o płatność. Wfośigw określi formę i sposób składania wyjaśnień i załączników.
- 32.W przypadku niezgodności wniosku o płatność z umową, wfośigw może zobowiązać Beneficjenta do podjęcia oznaczonych działań, po zrealizowaniu których wypłata dofinansowania będzie możliwa.
- 33. Dotacja nie podlega wypłacie, jeżeli Beneficjent nie złożył wniosku o płatność, o którym mowa w ust. 3 pkt 2 Warunków Umowy Dotacji zawartych we wniosku o dofinansowanie w formie dotacji, w terminie 90 dni od upływu terminu na realizację przedsięwzięcia określonego w pkt 6.3.3 programu priorytetowego "Czyste Powietrze" (zwanego dalej "Programem").

# **INFORMACJE O FORMULARZU WNIOSKU O PŁATNOŚĆ**

1. Formularz wniosku o płatność jest dostępny online w Generatorze Wniosków o Dofinansowanie (dalej: GWD) pod adresem [https://gwd.nfosigw.gov.pl/.](https://gwd.nfosigw.gov.pl/) Link do GWD jest także dostępny na Portalu Beneficjenta właściwego wfośigw oraz poprzez serwis "gov.pl" pod adresem<https://www.gov.pl/web/gov/skorzystaj-z-programu-czyste-powietrze> po kliknięciu klawisza: **Wniosek o płatnośd – formularz online**.

*Formularz online wniosku o płatnośd posiada pełną funkcjonalnośd automatycznych pól wyliczeniowych, jak również możliwośd weryfikacji poprawności i kompletności wprowadzonych danych.* 

2. Sposoby podpisywania i składania wniosku o płatność dostępnego na stronie <https://gwd.nfosigw.gov.pl/> :

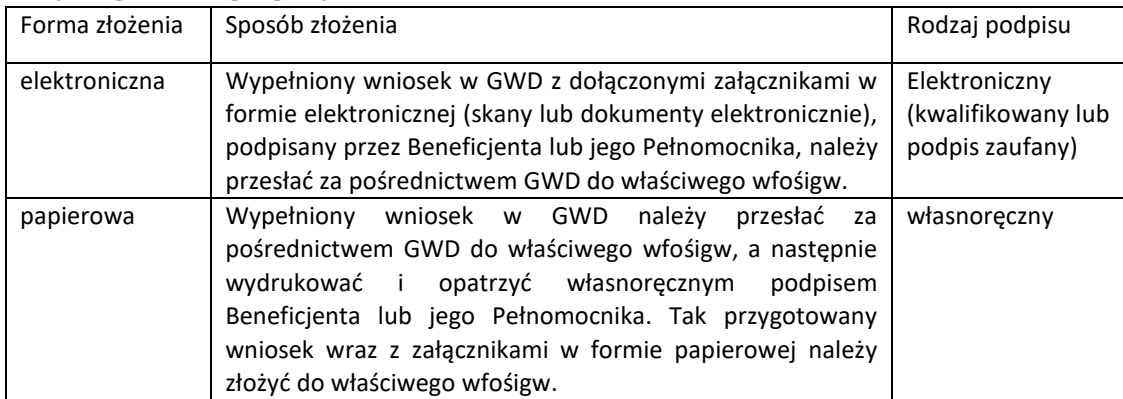

3. Należy wypełniad wniosek zgodnie z kolejnością zakładek i zgodnie z numeracją wyświetlanych pól. Ich wyświetlanie i edycja mogą być uzależnione od wcześniejszego zaznaczenia określonych pól i oświadczeń.

- 4. Informacje zawarte w formularzu powinny być aktualne i zgodne ze stanem faktycznym.
- 5. Jeśli Wnioskodawca chce dołączyć dodatkowe informacje/dane mogące mieć wpływ na ocenę wniosku, należy dołączyć dodatkowy załącznik.

# **LOGOWANIE I UTWORZENIE WNIOSKU O PŁATNOŚĆ W SYSTEMIE GWD**

Korzystanie z systemu GWD wymaga zalogowania po wcześniejszej rejestracji. Można to zrobić z wykorzystaniem profilu zaufanego lub bez poświadczenia profilem zaufanym.

Uwaga! Jeżeli Wniosek składa pełnomocnik, musi on utworzyć konto w GWD podając swoje dane lub zalogować się do własnego konta, a następnie utworzyć nowy Wniosek, który wypełnia danymi Wnioskodawcy, podając swoje dane teleadresowe.

## **REJESTRACJA/LOGOWANIE Z WYKORZYSTANIEM PROFILU ZAUFANEGO**

Chcąc złożyć wniosek elektronicznie należy zarejestrować/zalogować się korzystając z odpowiednich opcji w sekcji **Węzeł Krajowy/login.gov.pl.**

W przypadku posiadania konta w GWD, należy zalogować się za pomocą profilu zaufanego. W tym celu należy nacisnąd **Zaloguj** w sekcji **Węzeł Krajowy/login.gov.pl.**

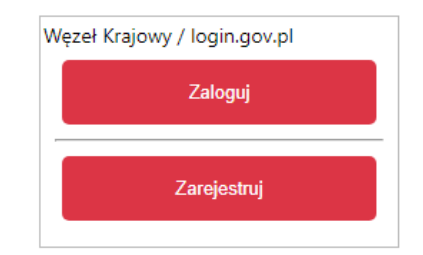

Wyświetli się strona login.gov.pl gdzie należy wybrać poświadczenie, za pomocą którego Użytkownik zaloguje się do konta w GWD.

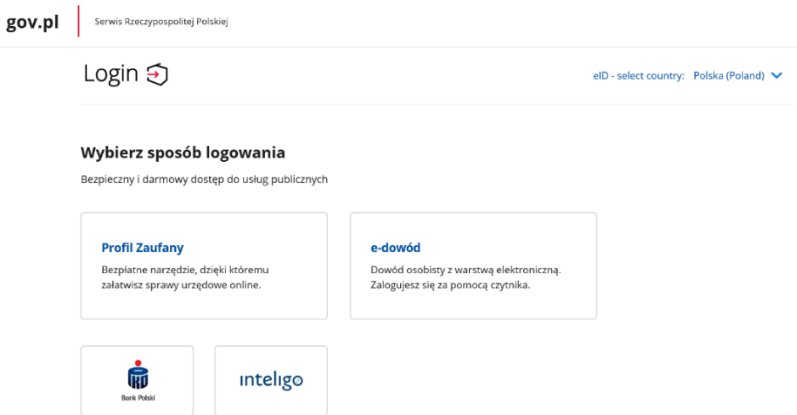

W przypadku braku posiadania konta w GWD należy zarejestrowad się za pomocą profilu zaufanego. W tym celu należy kliknąć Zarejestruj w sekcji Węzeł Krajowy/login.gov.pl.

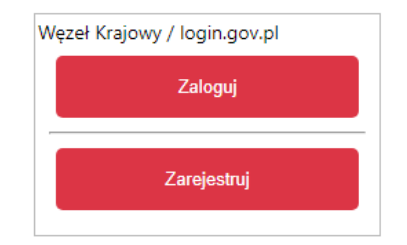

Po naciśnięciu Zarejestruj wyświetli się strona login.gov.pl gdzie należy wybrać za pomocą jakiego poświadczenia Użytkownik zarejestruje konto.

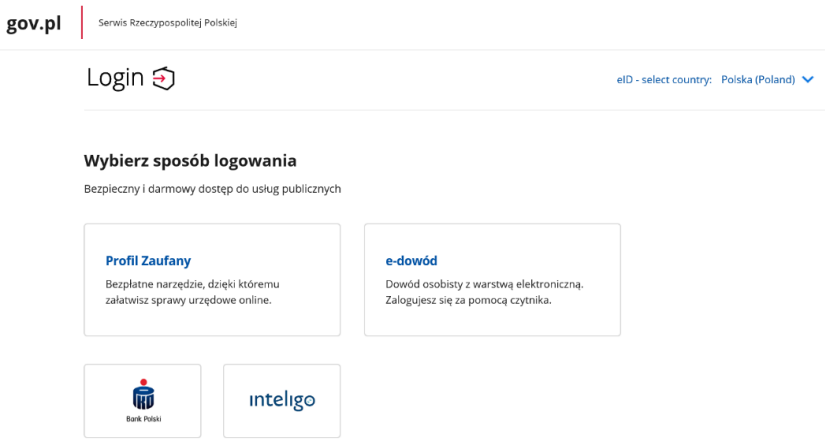

Po wybraniu odpowiedniej metody i skutecznym uwierzytelnieniu z wykorzystaniem Węzła Krajowego wyświetli się formularz rejestracji konta GWD, dane takie jak PESEL, imię i nazwisko są nieedytowalne, uzupełnione automatycznie. Należy uzupełnić pozostałe dane, przepisać wygenerowany tekst (kod CAPTCHA) i kliknąć klawisz Zarejestruj.

#### **REJESTRACJA/LOGOWANIE BEZ POŚWIADCZENIA PROFILEM ZAUFANYM**

Chcąc złożyd wniosek za pośrednictwem GWD, nie posiadając profilu zaufanego, należy zarejestrować/zalogować się korzystając z odpowiednich opcji w sekcji Użytkownik GWD.

W przypadku posiadania konta w GWD, należy zalogować się za pomocą użytkownika i hasła. W tym celu należy wprowadzid wymagane dane i nacisnąd **Zaloguj** w sekcji **Użytkownik GWD.**

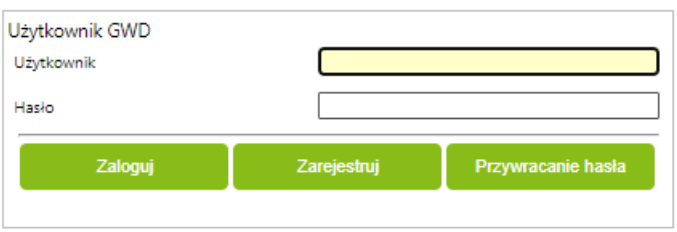

W przypadku braku posiadania konta w GWD należy utworzyć konto. W tym celu należy nacisnąć **Zarejestruj** w sekcji **Użytkownik GWD.**

Po naciśnięciu **Zarejestruj** wyświetli się formularz rejestracyjny, który należy wypełnid.

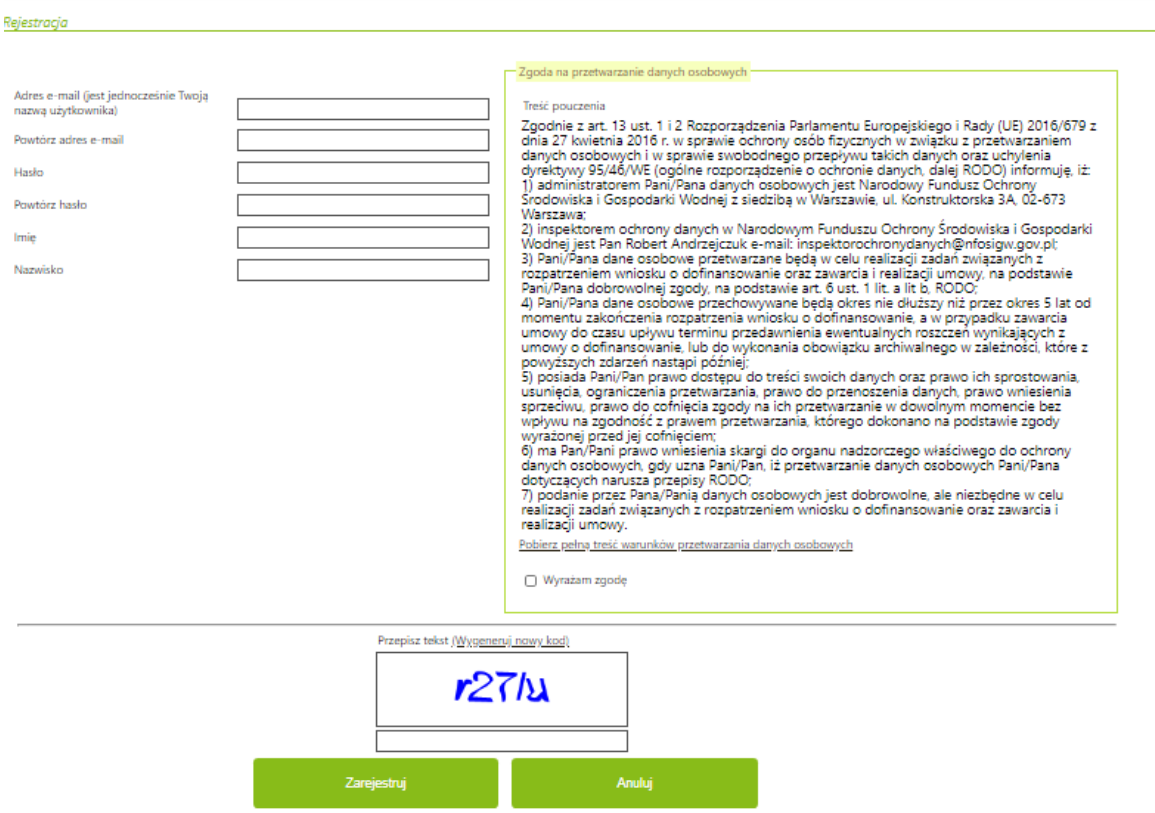

Po wypełnieniu wszystkich danych i poprawnym przepisaniu wygenerowanego tekstu, na podany w procesie rejestracji adres e-mail zostanie wysłana wiadomość z linkiem aktywacyjnym. Po kliknięciu w link, konto zostaje aktywowane w GWD i użytkownik może korzystać z systemu.

**Uwaga!** Hasło musi zawierad: min. 8 znaków, w tym: liczba wielkich liter – min. 1, liczba cyfr w haśle – min. 1, liczba znaków specjalnych – min. 1 (np. @#\$%!^&\*(). Hasło **nie może** zawierad znaku specjalnego znak mniejszości "<".

**Uwaga!** Czas w jakim użytkownik powinien dokonad aktywacji konta lub nowego hasła wynosi 5 dni.

**Uwaga!** W przypadku, gdy konto w GWD nie będzie używane przez 6 miesięcy zostanie ono zablokowane**.** Komunikat o blokadzie konta jest wyświetlany podczas próby zalogowania się użytkownika do niego. W celu odblokowania należy wysłać prośbe o odblokowanie konta przy wykorzystaniu Formularza Kontaktowego dostępnego na stronie logowania gwd.nfosigw.gov.pl**.**

#### **UTWORZENIE NOWEGO WNIOSKU O PŁATNOŚĆ**

Po zalogowaniu, należy utworzyd nowy wniosek poprzez kliknięcie w ikonę **Nowy wniosek**, znajdującą się w menu głównym i wybrać rodzaj wniosku – Wniosek o dofinansowanie z programu **"Czyste Powietrze"**.

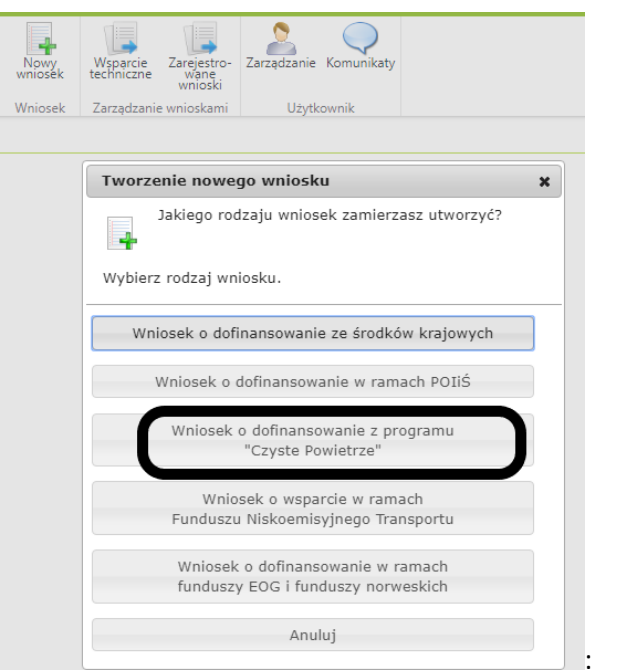

Następnie należy wybrać konkurs CP-WNIOSEK O PŁATNOŚĆ (dla WOD złożonych od ....01.2022 r.) oraz województwo odpowiednie dla lokalizacji budynku/lokalu mieszkalnego, którego będzie dotyczył wniosek o płatność i nacisnąć Zapisz i przejdź do edycji.

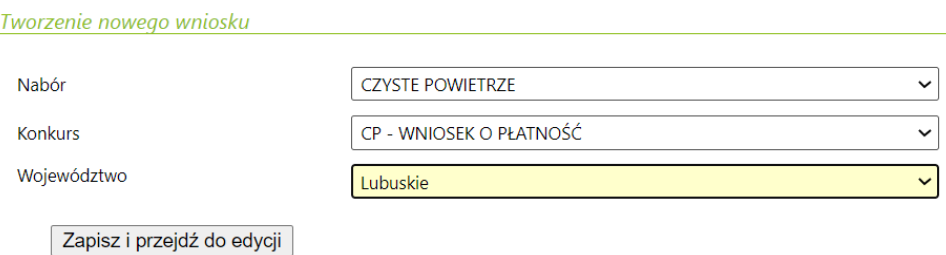

**UWAGA:** W polu Konkurs dostępne są także formularze wniosku o płatność, właściwe do rozliczania umów zawartych na podstawie wcześniejszej wersji Programu Czyste Powietrze. Należy zwrócić uwagę na wybór formularza wniosku o płatność, obowiązującego dla Wniosków o Dofinansowanie złożonych od ….01.2022 r.

## **WYPEŁNIENIE WNIOSKU O PŁATNOSĆ**

Formularz wniosku o płatność zbudowany jest z pól różnych typów (np. pola tekstowe, listy rozwijane, pola wyboru). Ponadto, pola te mogą być obowiązkowe lub opcjonalne. Aby ułatwić użytkownikowi wypełnianie formularza wniosku – przyjęto następujące oznaczenia:

- kolor żółty pola edytowalne w formularzu,
- kolor ciemno pomarańczowy pole, w którym aktualnie znajduje się kursor,

- kolor czerwony – oznaczenie pól obowiązkowych (podświetlane, jeżeli pole zostało kliknięte i nie wprowadzono danych) lub błędnie wypełnionych,

- kolor szary – pole niepodlegające edycji.

Oznaczenia kolorów nie mają zastosowania do pól wyboru.

# **INSTRUKCJA WYPEŁNIANIA POSZCZEGÓLNYCH CZEŚCI WNIOSKU**

## **Pola 1, 2, 3**: nr sprawy, nr wniosku oraz data złożenia wniosku wypełniane są przez wfośigw.

Pola Złożenie wniosku, Korekta wniosku - Należy zaznaczyć jedną z opcji:

- **Złożenie wniosku** formularz wypełniany w celu złożenia wniosku o płatnośd;
- Korekta wniosku formularz wypełniany w celu poprawy i uzupełnienia wniosku o płatność na wezwanie wfośigw. Zaznaczenie tej opcji wyświetli pole, w którym należy wpisać Numer **techniczny** korygowanego wniosku.
- Pole nr 3 (pole obowiązkowe) W przypadku gdy wniosek jest tworzony i składany po raz pierwszy, możliwe jest zaznaczenie tylko opcji Złożenie wniosku.

Jeżeli Wnioskodawca chce złożyć korektę wniosku, należy otworzyć wniosek złożony wcześniej w Funduszu i dokonać jego modyfikacji. W tym celu należy:

- 1. w menu głównym wybrać Wszystkie pozwala zobaczyć pełną listę swoich wniosków,
- 2. wybrać właściwy wniosek i w kolumnie Akcja wybrać Szczegóły,
- 3. z menu górnego wybrać Utwórz aktualizację,
- 4. zaznaczyć we wniosku Korekta wniosku (nr techniczny wniosku, którego dotyczy korekta zostanie uzupełniony automatycznie),
- 5. wprowadzić zmiany we wniosku, a następnie postępować tak, jak przy złożeniu wniosku po raz pierwszy.

**Uwaga!** Złożenie korekty jest możliwe jeżeli dostępna jest ikona "Utwórz aktualizację".

# **Uwaga!**

### **Dotyczy korekty wniosków o dofinansowanie złożonych w formie papierowej:**

W przypadku gdy Wnioskodawca chce złożyć korektę z własnej inicjatywy bez wezwania przez wfośigw do poprawy wniosku, konieczny jest kontakt Wnioskodawcy z wfośigw do którego został złożony wniosek.

#### **A. INFORMACJE OGÓLNE**

#### **Dane Beneficjenta**

Pole A.1 Należy wpisać nazwisko Beneficjenta (pole obowiązkowe).

Pole A.2 Należy wpisać imię Beneficjenta (pole obowiązkowe).

Pole A.3 Należy wpisać telefon kontaktowy Beneficjenta. Zaleca się wpisanie nr telefonu komórkowego (pole obowiązkowe).

Pole A.4 Należy wpisać adres e-mail Beneficianta lub adres pełnomocnika, w przypadku składania Wniosku przez pełnomocnika (pole obowiązkowe).

Pole A.5 Należy wpisać nr PESEL Beneficjenta (pole obowiązkowe).

#### **Informacje o umowie**

**Pole A.6** Należy wybrać z listy rozwijanej właściwą formę dofinansowania (dotacja, dotacja na częściowa spłatę kapitału kredytu, dotacia z prefinansowaniem), wskazując przy tym rodzaj Beneficjenta (pole obowiązkowe).

Pole A.9 (pole obowiązkowe) Należy wpisać numer umowy o dofinansowanie.

**Pole A.10** Pole uzupełnianie automatycznie na podstawie wybranego województwa, na etapie tworzenia wniosku.

Pole A.11 Należy wpisać procent powierzchni wykorzystywanej na działalność gospodarczą zgodnie z wnioskiem o dofinansowanie.

**Uwaga!** W przypadku zmiany procentu powierzchni wykorzystywanej na działalność gospodarczą należy podać stan aktualny. Jeśli w budynku/lokalu mieszkalnym nie jest prowadzona działalność gospodarcza w rozumieniu Programu, należy wpisać 0.

Pole A.11a Należy podać wartość łącznej kwoty dofinansowania dla przedsięwzięcia zgodnie z umową (pole obowiązkowe)**.**

Pole A.12 Należy zaznaczyć w celu potwierdzenia zgodności z warunkami Programu (pole obowiązkowe).

**Uwaga!** Nie wypłaca się dofinansowania, jeżeli Beneficjent zbył przed wypłatą dotacji budynek/lokal mieszkalny objęty dofinansowaniem.

#### **B. INFORMACJE O REALIZACJI PRZEDSIĘWZIĘCIA**

#### **B.1. OKRES REALIZACJI PRZEDSIĘWZIĘCIA**

Pole B.1.1 (pole obowiązkowe) Należy wpisać datę rozpoczęcia przedsięwzięcia. Jest ona rozumiana jako:

- W przypadku dotacji data poniesienia pierwszego kosztu kwalifikowanego (data wystawienia pierwszej faktury lub równoważnego dokumentu księgowego). **Uwaga !** Do obliczenia należnej kwoty dotacji brane są pod uwagę tylko faktury/dokumenty księgowe, których data wystawienia nie jest wcześniejsza niż 6 miesięcy przed datą złożenia wniosku o dofinansowanie.
- W przypadku dotacji na częściową spłatę kapitału kredytu data złożenia wniosku o dofinansowanie w banku uczestniczącego we wdrażaniu Programu.

**Uwaga !** Do obliczenia należnej kwoty dotacji brane są pod uwagę tylko faktury/dokumenty księgowe, których data wystawienia nie jest wcześniejsza niż data złożenia wniosku o dofinansowanie.

Pole B.1.2 Pole widoczne, gdy wniosek dotyczy dotacji i dotacji z prefinansowaniem. Należy wybrać z listy rozwijanej liczbę porządkową wskazującą, którym z kolei składanym w ramach umowy o dofinansowanie jest wypełniany wniosek o płatność (pole obowiązkowe).

**Uwaga!** W przypadku odrzucenia wniosku o płatność przez wfośigw, kolejny wniosek o płatność powinien zostać złożony z tą samą liczbą porządkową w polu B.1.2, co wniosek odrzucony.

Gdy wniosek dotyczy dotacji na częściową spłatę kapitału kredytu pole B.1.2 nie jest widoczne.

**Pole B.1.3** Pole widoczne, gdy wniosek dotyczy dotacji i dotacji z prefinansowaniem. Należy zaznaczyć, gdy przedsięwzięcie zostało zakończone i składany wniosek jest wnioskiem końcowym.

**Uwaga!** Zaznaczenie **Pola B.1.3** jest obowiązkowe, jeżeli w **Polu B.1.2** wybrano:

- dla DOTACJA PODSTAWOWY i PODWYŻSZONY poziom dofinansowania "trzeci",
- $\bullet$  dla DOTACJA NAJWYŻSZEGO poziomu dofinansowania "piąty",

 DOTACJA Z PREFINANSOWANIEM – PODWYŻSZONY I NAJWYŻSZYpoziom dofinansowania – "trzeci".

Gdy wniosek dotyczy dotacji na częściową spłatę kapitału kredytu pole B.1.3 nie jest widoczne.

Pole B.1.4 Należy wpisać datę zakończenia przedsięwzięcia (pole obowiązkowe jeśli wniosek ma status "końcowy", tzn. zaznaczono Pole B.1.3 albo wniosek dotyczy dotacji na częściowa spłatę kapitału kredytu).

**Uwaga !** Data ta nie może byd wcześniejsza niż data rozpoczęcia przedsięwzięcia wskazana w **Polu B.1.1**, ani nie powinna być późniejsza niż:

- w przypadku dotacji w ramach Części 1) i Części 2) Programu 30 miesięcy od daty złożenia wniosku o dofinansowanie i nie późniejsza, niż 30.06.2029 r.,
- w przypadku dotacji w ramach Części 3) Programu 36 miesięcy od daty złożenia wniosku o dofinansowanie i nie późniejsza, niż 30.06.2029 r.,
- w przypadku dotacji na częściową spłatę kapitału kredytu 18 miesięcy od daty złożenia wniosku o dofinansowanie i nie późniejsza, niż 30.06.2029 r. ,
- w przypadku dotacji z prefinansowaniem w ramach Części 2) i Części 3) 18 miesięcy od daty złożenia wniosku o dofinansowanie i nie późniejsza, niż 30.06.2029 r.

Data zakończenia przedsięwzięcia może być późniejsza, tylko w przypadku jeżeli Beneficjent uzyska zgodę właściwego wfośigw, w związku z okolicznościami przewidzianymi w Programie.

## **B.2 LIKWIDACJA ŹRÓDEŁ CIEPŁA NA PALIWO STAŁE**

#### **Dotyczy Beneficientów składających pierwszy wniosek o płatność.**

Pole B.2.1/B.2.2 Należy zaznaczyć jedną z opcji zgodnie z nazwą pól (pole widoczne i obowiązkowe jeżeli w Polu B.1.2 wybrano "pierwszy" albo wniosek dotyczy dotacji na częściową spłatę kapitału kredytu).

Pole B.2.3 Należy wpisać łączną liczbę zlikwidowanych źródeł ciepła. (pole widoczne i obowiązkowe jeśli zaznaczono Pole B.2.1 - "TAK").

Uwaga! W ramach przedsięwzięcia powinny zostać zlikwidowane wszystkie źródła ciepła na paliwo stałe nie spełniające warunków Programu znajdujące się w budynku/lokalu mieszkalnym.

Pole B.2.4 Należy wybrać w polu rozwijanym rodzaj źródła ciepła wykorzystywany obecnie w budynku/lokalu mieszkalnym. (pole widoczne i obowiązkowe jeżeli w Polu B.2.2 wybrano brak wymiany źródła ciepła).

Uwaga! Należy pamiętać, że po zakończeniu przedsięwzięcia, w budynku/ lokalu mieszkalnym nie mogą być stosowane źródła ciepła na paliwo stałe nie spełniające wymagań 5 klasy według normy przenoszącej normę europejską EN 303-5. Deklarując zakres rzeczowy we wniosku o dofinansowanie, Beneficjent złożył oświadczenie o braku wykorzystania takiego źródła ciepła.

Pole B.2.5 Należy zaznaczyć, jeśli w ramach przedsięwzięcia została dokonana wymiana źródła ciepła, jednak uzyskano na ten cel dofinansowanie z innego programu, a właścicielem zakupionego źródła ciepła jest jednostka samorządu terytorialnego (pole widoczne, jeżeli w Polu B.2.1 zadeklarowano likwidację źródła ciepła, a także gdy wniosek dotyczy dotacji i dotacji na częściową spłatę kredytu).

#### **B.3. DOKUMENTY ZAKUPU POTWIERDZAJĄCE REALIZACJĘ ZAKRESU RZECZOWEGO**

**Przed przystąpieniem do wypełniania tabel dotyczących poszczególnych kategorii kosztów kwalifikowanych, należy zapoznad się z treścią uwag zawartych w sekcji B.3 wniosku o płatnośd.**

Uwaga! Wszystkie dokumenty zakupu dla danej kategorii należy wprowadzić w jednej tabeli. Dokument zakupu, który obejmuje koszty z więcej niż jednej kategorii (np. jednocześnie stolarka okienna i stolarka drzwiowa), należy wprowadzić dla każdej z nich oddzielnie.

**Uwaga**! Do dofinansowania kwalifikują się koszty zgodne z załącznikiem odpowiednio nr 2 albo 2a albo 2b do Programu, poniesione:

- W przypadku dotacji i dotacji z prefinansowaniem nie wcześniej niż 6 miesięcy przed datą złożenia wniosku o dofinansowanie.
- W przypadku dotacji na częściową spłatę kapitału kredytu po złożeniu w banku uczestniczącym we wdrażaniu Programu wniosku o dofinansowanie w formie dotacji na częściową spłatę kapitału kredytu.

W szczególności warunkiem kwalifikowalności kosztów jest spełnienie wymagań technicznych wskazanych w załączniku odpowiednio nr 2 albo 2a albo 2b do Programu.

Uwaga! (dotyczy dotacji na częściową spłatę kapitału kredytu) Należy wykazać dokumenty zakupu potwierdzające faktyczne poniesienie kosztów kwalifikowanych przedsięwzięcia pokrytych ze środków własnych oraz ze środków kredytu bankowego. Umowa kredytu na cele zgodne z Programem, którą zawarł Beneficjent z bankiem powinna być zgodna z umową dotacji na częściową spłatę kapitału kredytu bankowego, umowa kredytu nie może dotyczyć innego rodzaju przedsięwzięcia niż wskazany w umowie dotacji na częściową spłatę kapitału kredytu bankowego.

**Uwaga!** (dotyczy dotacji na częściową spłatę kapitału kredytu) Pozostałe dokumenty zakupu opłacone z kredytu, potwierdzające poniesienie kosztów na cele zgodne z Programem, beneficjent zobowiązany jest przechowywać na potrzeby ewentualnej kontroli, do zakończenia okresu trwałości.

Uwaga! Należy pamiętać, że dokumenty zakupu muszą być wystawione imiennie na Beneficjenta lub na Beneficjenta i jego małżonka wspólnie.

**Uwaga!** (dotyczy dotacji i dotacji z prefinansowaniem) W przypadku przedstawienia do rozliczenia kosztów należących do danej kategorii kosztów kwalifikowanych, w ramach jednego wniosku o płatność należy wykazać WSZYSTKIE dokumenty zakupu w ramach tej kategorii. Zgłoszenie ich do rozliczenia w późniejszym wniosku spowoduje, że nie zostaną one zaliczone do kosztów kwalifikowanych.

Sekcja ta składa się z tabel z dwoma zestawami pól:

- tabeli z zestawem **Pól B.3.1-B.3.6a** zawierającej źródła ciepła,
- tabeli z zestawem **Pól B.3.8-B.3.13a** zawierającej pozostałe kategorie kosztów kwalifikowanych.

W przypadku, gdy składany jest pierwszy wniosek o płatność albo wniosek dotyczy dotacji na częściową spłatę kapitału kredytu i w Polu B.2.1 zaznaczono "TAK", widoczna jest tylko tabela z zestawem **Pól B.3.1-B.3.6a** .

Dotyczy dotacji: W przypadku gdy składany jest pierwszy wniosek i w Polu B.2.2 zaznaczono "NIE" lub w przypadku drugiego albo trzeciego wniosku o płatność do wypełnienia dostępna jest tylko tabela z zestawem **Pól B.3.8-B.3.13a** .

Po wyświetleniu każdej tabeli widoczny jest jeden wiersz. Wiersze w tabeli można dodawać i odejmować używając przycisków "+" lub "-" widocznych w kolumnie "L.p."

**Uwaga!** Opcja dodawania i odejmowania jest dostępna tylko w ostatnim wierszu tabeli. W przypadku wprowadzenia danych w kilku wierszach, wiersze poprzedzające ostatni mogą być jedynie edytowane.

**Pole B.3.1** Należy wybrać z listy rozwijanej rodzaj zakupionego i zamontowanego nowego źródła ciepła (zgodnie z umową o dofinansowanie/wnioskiem o dofinansowanie) (pole obowiązkowe jeśli tabela z zakresem Pól B.3.1-B.3.6a widoczna).

Pole B.3.2 Należy podać NIP wystawcy dokumentu, lub w przypadku jego braku - nazwę wystawcy dokumentu (pole obowiązkowe jeśli tabela z zakresem Pól B.3.1-B.3.6a widoczna).

**Pole B.3.3** Należy podać numer dokumentu zakupu (faktury lub innego równoważnego dokumentu księgowego) (pole obowiązkowe jeśli tabela z zakresem Pól B.3.1-B.3.6a widoczna).

Pole B.3.4 Należy podać datę wystawienia dokumentu zakupu (faktury lub innego równoważnego dokumentu księgowego) (pole obowiązkowe jeśli tabela z zakresem Pól B.3.1-B.3.6a widoczna).

Pole B.3.4a, B.3.5, B.3.5a Należy podać kwotę odpowiednio do opisu pola: netto, brutto oraz vat kosztu kwalifikowanego z dokumentu zakupu (pola obowiązkowe jeśli tabela z zakresem Pól B.3.1- B.3.6a widoczna). Jeśli dokument zakupu nie jest fakturą vat, w pozycji vat należy wpisać wartość 0 a w pozycjach netto i brutto podać wartość kosztu brutto. W przypadku jeśli pozycja kosztowa faktury vat uwzględnia stawkę vat 0, lub zwolniony, należy postąpić analogicznie.

**Uwaga!** Pozycje z danej faktury/dokumentu zakupu należące do jednej kategorii kosztów kwalifikowanych można wpisad oddzielnie, uzupełniając odpowiednią liczbę wierszy tabeli lub łącznie w jednym wierszu tabeli.

**Uwaga!** Podanie kwot brutto niezbędne jest do obliczenia kwoty dotacji, natomiast dane dotyczące rozbicia tej kwoty na część netto oraz vat wymagane jest na potrzeby rozliczenia dofinansowania ze środków unijnych.

Pole B.3.6, B.3.6a (dotyczy dotacji) Należy wybrać z listy rozwijanej status dokumentu zakupu (pole obowiązkowe jeśli tabela z zakresem Pól B.3.1-B.3.6a widoczna).

**Uwaga!** (dotyczy dotacji) W przypadku braku opłacenia lub częściowego opłacenia dokumentu zakupu, zgodnie z treścią umowy o dofinansowanie wypłata dotacji nastąpi na rachunek bankowy wykonawcy/sprzedawcy).

Pole B.3.7 (widoczne jeśli wymiana źródła ciepła) Należy zaznaczyć w celu dodania tabeli dotyczącej pozostałych kategorii kosztów kwalifikowanych zrealizowanych zgodnie z umową/wnioskiem o dofinansowanie i rozliczanych w ramach wniosku o płatność.

Pole B.3.8 Należy wybrać z listy rozwijanej kategorię kosztu kwalifikowanego innego niż źródło ciepła, rozliczanego w ramach wniosku o płatnośd (zgodnie z umową o dofinansowanie/wnioskiem o dofinansowanie) (pole obowiązkowe jeśli tabela z zakresem Pól B.3.8-B.3.13a widoczna).

Pole B.3.9 Należy podać NIP wystawcy dokumentu, lub w przypadku jego braku - nazwę wystawcy (pole obowiązkowe jeśli tabela z zakresem Pól B.3.8-B.3.13a widoczna).

**Pole B.3.10** Należy podać numer dokumentu zakupu (faktury lub innego równoważnego dokumentu księgowego) (pole obowiązkowe jeśli tabela z zakresem Pól B.3.8-B.3.13a widoczna).

**Pole B.3.11** Należy podać datę wystawienia dokumentu zakupu (faktury lub innego równoważnego dokumentu księgowego) (pole obowiązkowe jeśli tabela z zakresem Pól B.3.8-B.3.13a widoczna).

Pole B.3.11a, B.3.12, B.3.12a Należy podać kwotę odpowiednio do opisu pola: netto, brutto oraz vat kosztu kwalifikowanego z dokumentu zakupu (pola obowiązkowe jeśli tabela z zakresem Pól B.3.8- B.3.13a widoczna). Jeśli dokument zakupu nie jest fakturą vat, w pozycji vat należy wpisać wartość 0 a w pozycjach netto i brutto podać wartość kosztu brutto. W przypadku jeśli pozycja kosztowa faktury vat uwzględnia stawkę vat 0, lub zwolniony, należy postąpić analogicznie.

**Uwaga!** Pozycje z danej faktury/dokumentu zakupu należące do jednej kategorii kosztów kwalifikowanych można wpisać oddzielnie, uzupełniając odpowiednią liczbę wierszy tabeli lub łącznie w jednym wierszu tabeli.

**Uwaga!** Podanie kwot brutto niezbędne jest do obliczenia kwoty dotacji, natomiast dane dotyczące rozbicia tej kwoty na część netto oraz vat wymagane jest na potrzeby rozliczenia dofinansowania ze środków unijnych.

Pole B.3.13 (dotyczy dotacji) Należy wybrać z listy rozwijanej status dokumentu zakupu (pole obowiązkowe jeśli tabela z zakresem Pól B.3.8-B.3.13a widoczna).

**Uwaga!** (dotyczy dotacji) W przypadku braku opłacenia lub częściowego opłacenia dokumentu zakupu, zgodnie z treścią umowy o dofinansowanie wypłata dotacji nastąpi na rachunek bankowy wykonawcy/sprzedawcy).

**Pole B.3.14** Należy zaznaczyd w celu dodania kolejnej tabeli z zestawem **Pól B.3.8-B.3.13a**.

## **B.4. KOSZTY KWALIFIKOWANE, DOTACJA**

W przypadku wprowadzenia w **sekcji B.3**. dokumentów przypisanych do danych kategorii kosztów, w tej części pojawiają się tabele i wiersze odpowiadające danym kategoriom.

Sekcja **B.4.1** jest widoczna tylko jeżeli w **sekcji B.3** wniosku o płatnośd wprowadzono dokumenty zakupu dla kategorii kosztów kwalifikowanych w zakresie: **Źródła ciepła, przyłącza, instalacje, wentylacja**.

**Pola B.4.1.1a - B.4.1.16a w kolumnie z nagłówkiem "Kwota kosztów kwalifikowanych brutto wg wprowadzonych dokumentów zakupu"** Pola wyliczane automatycznie. Pokazują sumę kwoty kosztów kwalifikowanych brutto dla poszczególnych kategorii kosztów kwalifikowanych w zakresie: Źródła ciepła, przyłącza, instalacje, wentylacja, na podstawie wprowadzonych dokumentów zakupu w tabelach z zakresem **Pól B.3.1-B.3.13a**.

**Pola B.4.1.1b - B.4.1.16b w kolumnie z nagłówkiem "Wyliczona kwota dotacji (wg załącznika 2/ 2a/ 2b do Programu)"** Pola wyliczane automatycznie. Pokazują wyliczoną kwotę dotacji według załącznika 2/ 2a/ 2b do Programu dla poszczególnych kategorii kosztów kwalifikowanych brutto w zakresie: Źródła ciepła, przyłącza, instalacje, wentylacja, na podstawie wprowadzonych dokumentów zakupu w tabelach z zakresem **Pól B.3.1-B.3.13a**.

**Pole B.4.1.17a** Pole wyliczane automatycznie. Pokazuje sumę kwoty kosztów kwalifikowanych brutto wyliczoną z Pól B.4.1.1a - B.4.1.16a w kolumnie tabeli z nagłówkiem "Kwota kosztów kwalifikowanych brutto wg wprowadzonych dokumentów zakupu".

**Pole B.4.1.17b** Pole wyliczane automatycznie. Pokazuje sumę kwot dotacji według załącznika 2/2a/2b do Programu wyliczoną z **Pól B.4.1.1a - B.4.1.16a** w kolumnie tabeli z nagłówkiem "Wyliczona kwota dotacji (wg załącznika 2/ 2a/ 2b do Programu)".

Pole B.4.1.18 Należy zaznaczyć, jeśli rozliczany jest zakup/ instalacja pompy ciepła do c.w.u w ramach kategorii instalacja centralnego ogrzewania, instalacja ciepłej wody użytkowej (pole widoczne tylko w przypadku jeśli we wniosku rozliczane są dokumenty w ramach tej kategorii kosztów kwalifikowanych).

Pole B.4.1.19 Należy zaznaczyć, jeśli rozliczany jest zakup/ instalacja kolektorów słonecznych w ramach kategorii instalacja centralnego ogrzewania, instalacja ciepłej wody użytkowej (pole widoczne tylko w przypadku jeśli we wniosku rozliczane są dokumenty w ramach tej kategorii kosztów kwalifikowanych).

Sekcja **B.4.2** jest widoczna tylko jeżeli w sekcji B.3 wniosku o płatność wprowadzono dokumenty zakupu dla kategorii kosztów kwalifikowanych w zakresie: **Ocieplenie przegród budowlanych, stolarka okienna i drzwiowa**.

**Pole B.4.2.1a** Pole wyliczane automatycznie. Pokazuje sumę m <sup>2</sup> wpisanych w **Polach B.4.2.1e- g**.

**Pola B.4.2.1b - B.4.2.3b w kolumnie tabeli z nagłówkiem "Kwota kosztów kwalifikowanych brutto wg wprowadzonych dokumentów zakupu",** Pola wyliczane automatycznie. Pokazują sumę kosztów kwalifikowanych brutto wg wprowadzonych dokumentów zakupu dla danej kategorii w zakresie: Ocieplenie przegród budowlanych, stolarka okienna i drzwiowa, na podstawie wprowadzonych dokumentów zakupu w tabeli z zakresem **Pól B.3.8-B.3.13a**.

**Pola B.4.2.1c - B.4.2.3c** w kolumnie tabeli z nagłówkiem "Kwota kosztu brutto/m<sup>2"</sup> Pola wyliczane automatycznie. Pokazują kwotę kosztów kwalifikowanych brutto wg wprowadzonych dokumentów zakupu dla danej kategorii w zakresie: Ocieplenie przegród budowlanych, stolarka okienna i drzwiowa, na podstawie wprowadzonych dokumentów zakupu w tabeli z zakresem **Pól B.3.8-B.3.13a** w przeliczeniu na m<sup>2</sup> dla danej kategorii podane w **Polach B.4.2.1a- B.4.2.3a**.

**Pola B.4.2.1d** - **B.4.2.3d w kolumnie tabeli z nagłówkiem "Wyliczona kwota dotacji (wg załącznika 2/ 2a do Programu)"** Pola wyliczane automatycznie. Pokazują wyliczoną kwotę dotacji według załącznika 2/2a/2b do Programu dla danej kategorii w zakresie: Ocieplenie przegród budowlanych, stolarka okienna i drzwiowa, na podstawie wprowadzonych dokumentów zakupu w tabeli z zakresem **Pól B.3.8-B.3.13**.

Pola B.4.2.1e - B.4.2.1g Należy wpisać rzeczywistą liczbę m<sup>2</sup> ocieplonych przegród budowlanych dla każdego rodzaju przegrody budowlanej zrealizowanych w ramach przedsięwzięcia.

Pole B.4.2.2a Należy wpisać rzeczywistą liczbę m<sup>2</sup> wymienionej w ramach przedsięwzięcia stolarki okiennej.

Pole B.4.2.3a Należy wpisać rzeczywistą liczbę m<sup>2</sup> wymienionej w ramach przedsięwzięcia stolarki drzwiowej.

**Pole B.4.2.4b** Pole wyliczane automatycznie. Pokazuje sumę kwoty kosztów kwalifikowanych brutto wyliczoną z Pól B.4.2.1b - B.4.2.3b w kolumnie tabeli z nagłówkiem "Kwota kosztów **kwalifikowanych brutto wg wprowadzonych dokumentów zakupu"**.

**Pole B.4.2.4d** Pole wyliczane automatycznie. Pokazuje sumę kwot dotacji według załącznika 2/2a/2b do Programu wyliczoną z **Pól B.4.2.1d - B.4.2.3d w kolumnie tabeli z nagłówkiem "Wyliczona kwota dotacji (wg załącznika 2/ 2a /2b do Programu)"**.

**Uwaga!** W zakresie ocieplenia przegród budowlanych, stolarki okiennej i drzwiowej, wymagane jest wprowadzenie liczby m2 ocieplonych przegród lub wymienianej stolarki. Powinna być ona zgodna z załączanymi dokumentami (np. opisem faktur, protokołami odbioru prac dociepleniowych, etc.). W przypadku rozliczania kategorii kosztów ocieplenia przegród budowlanych, należy wprowadzić dane o metrażu ocieplanej powierzchni w rozbiciu na: Dach/stropodach/strop pod nieogrzewanym poddaszem, Ściany zewnętrzne/przegrody pionowe oraz Podłoga na gruncie/strop nad piwnicą.

Sekcja B.4.3 jest widoczna tylko jeżeli w sekcji B.3 wniosku o płatność wprowadzono dokumenty zakupu dla kategorii kosztów kwalifikowanych w zakresie: **Dokumentacja**.

Pola B.4.3.1a - B.4.3.3a w kolumnie z nagłówkiem "Kwota kosztów kwalifikowanych brutto wg wprowadzonych dokumentów zakupu" Pola wyliczane automatycznie. Pokazują sumę kosztów kwalifikowanych brutto wg wprowadzonych dokumentów zakupu dla danej kategorii w zakresie: Dokumentacja, na podstawie wprowadzonych dokumentów zakupu w tabeli z zakresem **Pól B.3.8- B.3.13a**.

**Pola B.4.3.1b - B.4.3.3b** w kolumnie z nagłówkiem "Wyliczona kwota dotacji (wg załącznika 2/ 2a/ 2b do Programu)"Pola wyliczane automatycznie. Pokazują wyliczoną kwotę dotacji według załącznika 2/ 2a/ 2b do Programu dla danej kategorii dla danej kategorii w zakresie: Dokumentacja, na podstawie wprowadzonych dokumentów zakupu w tabeli z zakresem **Pól B.3.8-B.3.13a**.

**Pole B.4.3.4a** Pole wyliczane automatycznie. Pokazuje sumę kwoty kosztów kwalifikowanych brutto wyliczoną z **Pól B.4.3.1a-B.4.3.3a** w kolumnie z nagłówkiem "Kwota kosztów kwalifikowanych brutto wg wprowadzonych dokumentów zakupu".

**Pole B.4.3.4b** Pole wyliczane automatycznie. Pokazuje sumę kwot dotacji według załącznika 2/ 2a/ 2b do Programu wyliczoną z Pól B.4.3.1b-B.4.3.3b w kolumnie z nagłówkiem "Wyliczona kwota dotacji (wg załącznika 2/ 2a /2b do Programu)".

Pole B.4.3.5 Należy zaznaczyć w celu potwierdzenia zgodności z warunkami Programu. Poprzez zaznaczenie Beneficjent oświadcza, że wybrany wariant wynikający z audytu został lub w przypadku wniosku o płatność częściową dla dotacji będzie zrealizowany w ramach przedsięwzięcia (pole widoczne i obowiązkowe jeśli w Polu B.3.8 wybrano "Audyt energetyczny").

Pole B.4.3.6 Należy zaznaczyć w celu potwierdzenia zgodności z warunkami Programu. Poprzez zaznaczenie Beneficjent oświadcza, że prace będące przedmiotem dokumentacji projektowej zostały lub w przypadku wniosku o płatność częściową dla dotacji zostaną zrealizowane w ramach przedsięwzięcia (pole widoczne i obowiązkowe jeśli w Polu B.3.8 wybrano "Dokumentacja projektowa").

#### **B.5 INFORMACJA O REALIZACJI PRAC SIŁAMI WŁASNYMI**

Pole B.5.1/B.5.2 Należy zaznaczyć jedną z opcji zgodnie z nazwą pól (pole obowiązkowe).

**Uwaga!** Zaznaczenie **prac siłami własnymi** możliwe jedynie w zakresie: instalacji centralnego ogrzewania oraz ciepłej wody użytkowej, wentylacji mechanicznej z odzyskiem ciepła, ocieplenia przegród budowalnych, stolarki okiennej i drzwiowej, mikroinstalacji fotowoltaicznej.

**Uwaga!** Jeżeli w ramach wniosku rozliczane są umowy z wykonawcą, na podstawie których wypłacane jest prefinansowanie i umowy te obejmują pełen zakres danej kategorii kosztów kwalifikowanych (brak dotacji wypłacanej bezpośrednio dla beneficjenta) należy zaznaczyć B.5.1.

Pole B.5.3 Należy zaznaczyć jeżeli instalacja centralnego ogrzewania lub instalacja ciepłej wody użytkowej została zrealizowana siłami własnymi (pole widoczne jeżeli w polu B.3.8 wybrano "Instalacja centralnego ogrzewania lub wody użytkowej")

Pole B.5.4 Należy zaznaczyć jeżeli wentylacja mechaniczna została zrealizowana siłami własnymi (pole widoczne jeżeli w polu B.3.8 wybrano "Wentylacja mechaniczna z odzyskiem ciepła")

Pole B.5.5 Należy zaznaczyć jeżeli ocieplenie przegród budowlanych zostało zrealizowana siłami własnymi (pole widoczne jeżeli w polu B.3.8 wybrano "Ocieplenie przegród budowlanych")

Pole B.5.6 Należy zaznaczyć jeżeli wymiana stolarki okiennej została zrealizowana siłami własnymi (pole widoczne jeżeli w polu B.3.8 wybrano "Stolarka okienna")

Pole B.5.7 Należy zaznaczyć jeżeli wymiana stolarki drzwiowej została zrealizowana siłami własnymi (pole widoczne jeżeli w polu B.3.8 wybrano "Stolarka drzwiowa")

Pole B.5.8 Należy zaznaczyć jeżeli mikroinstalacja fotowoltaiczna została zrealizowana siłami własnymi (pole widoczne jeżeli w polu B.3.8 wybrano "Mikroinstalacja fotowoltaiczna").

**Uwaga!** Jeżeli w **Polu B.5.2** zaznaczono "TAK" wymagane jest zaznaczenie przynajmniej jednego pola z widocznych **Pól zakresu B.5.3- B.5.8.**

**Uwaga!** W przypadku realizacji ww. kategorii siłami własnymi, wypłata dotacji po złożeniu końcowego wniosku o płatność albo dotacji na częściową spłatę kapitału kredytu bankowego po złożeniu wniosku o płatność bedzie poprzedzona kontrolą podczas wizytacji końcowej (nie dotyczy mikroinstalacji fotowoltaicznej).

#### **B.6 ROZLICZENIE UMÓW Z WYKONAWCĄ, NA KTÓRE WYPŁACONO PREFINANSOWANIE**

Sekcja B.6 jest widoczna, jeśli w Polu A.6 wybrano "Dotacja z prefinansowaniem – podwyższony poziom dofinansowania" albo "Dotacja z prefinansowaniem – najwyższy poziom dofinansowania".

Uwaga! Sekcja nie powinna byd uzupełnienia dla umów z wykonawcą, dla których według wniosku o dofinansowanie kwota prefinansowania była wyliczona jako 0 zł (pola D.1.7, D.1.9 albo D.1.11 wniosku o dofinansowanie).

Pole B.6.1 Należy zaznaczyć jeśli w ramach wniosku rozliczane będą umowy z wykonawcą, na które uzyskano prefinansowanie (w przypadku zaznaczenia pojawią się do wypełnienia Pola B.6.2-B.6.18). **Uwaga!** Pole B.6.1 należy zaznaczyd również, gdy rozwiązano daną umowę z wykonawcą i przedmiot tejże umowy nie został/nie zostanie zrealizowany.

Pole B.6.2 Należy wpisać numer umowy lub inne oznaczenie identyfikujące umowę (np. datę zawarcia umowy).

Pole B.6.3 Należy wpisać nazwę wykonawcy.

Pole B.6.4 Należy wpisać nr NIP wykonawcy.

Pole B.6.5/B.6.6 Należy zaznaczyć jedną z opcji zgodnie z nazwą pól (pole obowiązkowe).

Pole B.6.7/B.6.8 Należy zaznaczyć jedną z opcji zgodnie z nazwą pól (pole obowiązkowe).

**Pola B.6.9-B.6.17** będą widoczne do wypełnienia, gdy zaznaczono Pole B.6.6 lub B.6.8.

Pole B.6.9 Należy wybrać z listy rozwijanej pozycje (zakres przedsięwzięcia), które Beneficjent zrealizował w ramach zawartej umowy z wykonawcą.

Pole B.6.10 Należy wpisać liczbę m2 objętych zakresem prac (pole wyświetla się jeśli w Polu B.6.9 wybrano: ocieplenie przegród budowlanych, stolarka okienna i stolarka drzwiowa).

Pole B.6.11 Należy wpisać kwotę faktycznie poniesionego kosztu (brutto) przypadającą na dany zakres przedsięwzięcia.

**Uwaga!** W przypadku gdy rozwiązano daną umowę z wykonawcą i przedmiot tejże umowy nie został/nie zostanie zrealizowany należy wpisać "0". Pole B.6.12 Pole wyliczane automatycznie. Pokazuje kwotę dotacji wyliczoną dla wskazanego w danym wierszu zakresu przedsięwzięcia na podstawie zrealizowanej umowy z wykonawcą.

**Pole B.6.13** Pole wyliczane automatycznie. Pokazuje wyliczoną całkowitą kwotę zrealizowanej umowy (brutto) z danym wykonawcą.

**Pole B.6.14** Pole wyliczane automatycznie. Pokazuje kwotę dotacji wyliczoną dla całego zakresu przedsięwzięcia zrealizowanego w ramach umowy z wykonawcą.

Pole B.6.15 Należy wpisać kwotę wypłaconego prefinansowania na daną umowę z wykonawcą zgodnie z umową o dofinansowanie. We wniosku o dofinansowanie wartość ta została wyliczona w polu D.1.7, D.1.9 albo D.1.11 (wniosku o dofinansowanie) – w zależności od danej umowy z wykonawcą.

**Pole B.6.16** Pole wyliczane automatycznie. Pokazuje kwotę pozostałej kwoty prefinansowania .

**Pole B.6.17** (niewidoczne jeśli kwota nadpłaconego refinansowania jest równa 0) Pole wyliczane automatycznie. Pokazuje kwotę nadpłaconego refinansowania.

**Uwaga!** Jeśli wyświetlone jest pole B.6.17 to kwota nadpłaconego refinansowania powinna zostad zwrócona do wfośigw właściwego ze względu na usytuowanie budynku.

**Pole B.6.18** Zaznaczenie tego pola wyświetla kolejny zestaw pól B.6.9-B.6.17 dla kolejnej umowy z wykonawcą. Możliwe jest rozliczenie maksymalnie 3 umów z wykonawcą.

### **C. ROZLICZENIE FINANSOWE PRZEDSIĘWZIĘCIA**

**Pole C.2 (dotyczy tylko dotacji lub dotacji z prefinansowaniem)** Należy podad **łączną kwotę dotacji**  rozliczoną lub w przypadku, gdy jeszcze nie została zakończona weryfikacja poprzedniego wniosku o płatność, kwotę wnioskowaną do rozliczenia – jest to suma kwot znajdujących się w pozycji C.11 w poprzednich wnioskach o płatność (pole widoczne i obowiązkowe jeśli w Polu B.1.2 wybrano "drugi", "trzeci", "czwarty" lub "piąty").

## **Pola C.3-C.6 Dotyczą tylko dotacji na częściową spłatę kapitału kredytu.**

Pole C.3 Należy podać kwotę kredytu wypłaconego Beneficjentowi przez bank na cele zgodne z Programem (pole obowiązkowe, jeśli dotacja na częściową spłatę kapitału kredytu)

Pole C.4 Należy podać kwotę kredytu wykorzystanego przez Beneficienta na cele zgodne z Programem -mniejszą bądź równą kwocie w polu C.3 (pole obowiązkowe, jeśli dotacja na częściową spłatę kapitału kredytu).

Pole C.5 Należy potwierdzić, że kredyt w wysokości wskazanej w polu C.4 został wykorzystany minimum w 95% na koszty kwalifikowane przedsięwzięcia objętego dofinansowaniem. Niewykorzystaną nadwyżkę pomiędzy kredytem wypłaconym a wykorzystanym na cele zgodne z Programem (różnicę między polem C.3 i C.4) beneficjent powinien zwrócid do banku niezwłocznie (do sumy wymagającej zwrotu może byd zaliczona suma kredytu już zwrócona w ramach spłacanych rat) (pole obowiązkowe, jeśli dotacja na częściową spłatę kapitału kredytu). Beneficjent nie może wykorzystać pozostałej nadwyżki na inne cele.

Pole C.6 Należy podać kwotę kredytu wykorzystanego na koszty kwalifikowane. Wprowadzona wartość nie może być mniejsza niż 95% kwoty z pola C.4. (pole obowiązkowe, jeśli dotacja na częściową spłatę kapitału kredytu).

Uwaga! Kwota kredytu wykorzystanego na koszty kwalifikowane powinna znaleźć pokrycie w wykazanych i załączonych do wniosku dokumentach zakupu potwierdzających faktyczne poniesienie kosztów kwalifikowanych przedsięwzięcia.

**Uwaga!** Pozostałe dokumenty zakupu opłacone z kredytu, potwierdzające poniesienie kosztów na cele zgodne z Programem (nie więcej niż 5% kredytu wykorzystanego na cele zgodne z Programem), beneficjent zobowiązany jest przechowywać na potrzeby ewentualnej kontroli, do zakończenia okresu trwałości.

**Pole C.7** Pole wyliczane automatycznie. Pokazuje sumę kosztów kwalifikowanych brutto zadeklarowanych w polach B.3.4a oraz B.3.11a w ramach składanego wniosku o płatnośd**.**

**Pole C.8** Pole wyliczane automatycznie. Pokazuje sumę kosztów kwalifikowanych netto zadeklarowanych w polach B.3.5 oraz B.3.12 w ramach składanego wniosku o płatnośd**.**

**Pole C.9** Pole wyliczane automatycznie. Pokazuje sumę kwot vat określoną dla kosztów kwalifikowanych w ramach składanego wniosku o płatność, zgodnie z deklaracją w polach B.3.5a oraz B.3.12a**.**

**Pole C.10** Pole wyliczane automatycznie. Pokazuje sumę dotacji wynikającą z poszczególnych kategorii kosztów rozliczanych w ramach składanego wniosku o płatność, wyliczoną z Pól B.4.1.17b, **B.4.2.4d, B.4.3.4b.**

**Pole C.11** Pole wyliczane automatycznie. Pokazuje wnioskowaną kwotę dofinansowania (dotacji, dotacji z prefinansowaniem lub dotacji na częściową spłatę kapitału kredytu) do wypłaty w ramach składanego wniosku o płatnośd. Wyliczona **kwota dofinansowania do wypłaty** stanowi kwotę wynikającą z poszczególnych kategorii kosztów rozliczanych w ramach składanego wniosku o płatnośd wskazaną w **Polu C.10** skorygowaną o % powierzchni przeznaczonej na prowadzenie działalności gospodarczej podany w **Polu A.11**.

- (Dotyczy dotacji i dotacji z prefinansowaniem) Jeśli otrzymana w ten sposób wartość nie przekracza łącznej kwoty dotacji określonej zgodnie z umową o dofinansowanie **(Pole C.1**), pozostającej do wypłaty po uwzględnieniu dotacji rozliczonej lub wnioskowanej do rozliczenia w ramach wcześniejszych wniosków o płatność (Pole C.2), jest uwzględniona w tym polu w całości, w przeciwnym przypadku – zostaje ona ograniczona do tej kwoty.
- (Dotyczy dotacji na częściową spłatę kapitału kredytu) Jeśli otrzymana w ten sposób wartość nie przekracza łącznej kwoty dotacji określonej zgodnie z umową o dofinansowanie **(Pole C.1**), lub kwoty kredytu wykorzystanego na koszty kwalifikowane **(pole C.6)** pomniejszonej o 1 zł, jest uwzględniona w tym polu w całości, w przeciwnym przypadku – zostaje ona ograniczona do mniejszej z tych wartości.
- **Pola C.12-C.17** Pola wyliczane automatycznie. Pokazuje informację o prefinansowaniu, tj. kwotę prefinansowania do wypłaty dla danej umowy z wykonawcą, dla której przyznano prefinansowanie zgodnie z umową o dofinansowanie (widoczne jeśli zaznaczono Pole B.6.1 tj. we wniosku rozliczana jest umowa z wykonawcą, któremu wypłacono prefinansowanie).
- **Pole C.18** Pola wyliczane automatycznie. Pokazuje kwotę dotacji do wypłaty w ramach wniosku na konto beneficjenta. Wyliczone jako różnica wnioskowanej kwoty dotacji do wypłaty w ramach wniosku i sumy kwot prefinansowania do wypłaty (widoczne jeśli we wniosku rozliczana jest umowa prefinansowana – jeśli zaznaczono B.6.1, jeśli C.11 jest większe od łącznej kwoty prefinansowania w tym wniosku).

#### **D. INFORMACJA O RACHUNKU BANKOWYM DO WYPŁATY DOFINANSOWANIA**

#### **D.1 Umowa dotyczy dotacji**

Pole D.1.1 Należy podać numer rachunku bankowego Beneficjenta do wypłaty dotacji (pole obowiązkowe).

**Uwaga!** Zgodnie z zapisami Umowy o dofinansowanie, wypłata dotacji następuje na rachunek bankowy wykonawcy/sprzedawcy podany w fakturze lub równoważnym dokumencie księgowym. Dopuszcza się wypłatę dotacji na rachunek bankowy Beneficjenta, jeżeli dokument zakupu został w całości opłacony.

#### **D.2 Umowa dotyczy dotacji na częściową spłatę kapitału kredytu**

Wypłata dotacji nastąpi na rachunek bankowy ustalony zgodnie z wnioskiem o dofinansowanie. Określenie tego rachunku dokonywane jest na etapie zawierania umowy kredytowej z bankiem.

Może to byd rachunek kredytowy Beneficjenta lub rachunek techniczny banku, z którego zostanie przeksięgowana na rachunek Beneficjenta wskazany w umowie kredytowej.

#### **E. WYMAGANE ZAŁĄCZNIKI**

W zależności od zakresu rzeczowego przedsięwzięcia oraz wprowadzonej do wniosku o płatność informacji o rozliczanych dokumentach zakupu, zostanie wyświetlona lista wymaganych załączników, które Beneficjent powinien załączyd do wniosku. Niektóre z przedstawionych załączników mogą nie byd wymagane dla danego przedsięwzięcia (zgodnie z przypisem dla danego załącznika).

Pola E.1-E.8 Należy zaznaczyć jeżeli dany załącznik nie będzie dołączony do wniosku z uwagi na jego uzasadniony, dopuszczalny brak np. brak dowodu zapłaty jeśli nie została ona opłacona a dotacja ma byd w przekazana na rachunek wykonawcy, lub protokołu odbioru w przypadku realizacji prac własnymi siłami.

**Uwaga!** Pola E.1-E.8 są dostępne tylko dla niektórych załączników, zgodnie z opisem szczegółowym dla każdego z nich przy nazwie załącznika. Pola E.1-E.8 są widoczne tylko jeśli przypisany do nich załącznik jest wymagany do dołączenia na podstawie danych wprowadzonych we wniosku o płatność.

Uwaga! Załączniki, które nie mają pola w kolumnie "nie dotyczy" powinny być zawsze dołączone do wniosku.

## **Szczegółowy opis wymaganych załączników:**

Załącznikiem do niniejszej instrukcji jest wzór protokołu odbioru prac wykonawcy, który może byd wykorzystany do potwierdzenia wykonania prac z zakresu rzeczowego przedsięwzięcia wskazanego we wniosku o płatność. Ilekroć mowa o protokole w poniższym opisie dokumentów załączanych do wniosku o płatnośd, można zastosowad powyższy wzór, dopuszcza się również protokół odbioru prac sporządzony na wzorze udostępnionym przez wykonawcę, pod warunkiem, że zawiera wszystkie wymagane elementy i informacje.

W szczególności do wniosku powinny zostać dołączone następujące dokumenty:

- 1. Potwierdzenie trwałego wyłączenia z użytku źródła ciepła na paliwo stałe (w ramach pierwszego wniosku o płatnośd, jeżeli w ramach zakresu rzeczowego przewidziano likwidację źródła/eł ciepła na paliwo stałe). Wymagane jest potwierdzenie dla każdego z zadeklarowanych do likwidacji **w Polu B.2.3** źródeł ciepła. Potwierdzeniem trwałego wyłączenia z użytku źródła ciepła na paliwo stałe jest imienny dokument zezłomowania/karta przekazania odpadu/formularza przyjęcia odpadów metali. W uzasadnionych przypadkach, np. trwałego wyłączenia z użytku pieca kaflowego, Beneficjent może udokumentowad ten fakt w inny wiarygodny sposób np. dokument trwałego odłączenia źródła ciepła od przewodu kominowego wystawiony przez kominiarza.
- 2. Dokumenty zakupu, czyli kopie faktur lub innych równoważnych dokumentów księgowych, potwierdzających nabycie materiałów, urządzeń lub usług wykazane w sekcji B.3. wniosku o płatność. Do dofinansowania dopuszcza się dokumenty zakupu wystawione na Beneficjenta lub na Beneficjenta i jego małżonka wspólnie. Jeśli dokument w **sekcji B.3**. wprowadzany był kilkukrotnie (np. z przypisaniem do różnych kategorii kosztów), należy dołączyć tylko jedną jego kopię.

– Dotyczy umowy dotacji - W przypadku wnioskowania o wypłatę na rachunek bankowy wykonawcy/sprzedawcy, dokumenty zakupu muszą zawierać numer rachunku bankowego, na który ma zostać wykonany przelew.

3. Dokumenty potwierdzające dokonanie zapłaty na rzecz wykonawcy lub sprzedawcy – należy dostarczyć, jeżeli Beneficjent opłacił dokumenty zakupu w całości lub w części.

Uwaga! W przypadku umowy dotacji na częściową spłatę kapitału kredytu bankowego – dokumenty potwierdzające dokonanie zapłaty na rzecz wykonawcy lub sprzedawcy są obowiązkowe dla całości rozliczanych kosztów kwalifikowanych.

- 4. Dokumenty potwierdzające dokonanie zapłaty na rzecz wykonawcy lub sprzedawcy (w szczególności dokumenty potwierdzające opłacenie w pełni wkładu własnego umów prefinansowanych)
- 5. Uwaga! W przypadku umowy dotacji z prefinansowaniem dokumenty potwierdzające dokonanie zapłaty na rzecz wykonawcy lub sprzedawcy są obowiązkowe dla wkładu własnego dot. rozliczanych kosztów kwalifikowanych (różnica kosztu kwalifikowanego oraz pełnej kwoty prefinansowania, zgodnie z umową o dofinansowanie). Karta produktu i etykieta energetyczna potwierdzające spełnienie wymagań technicznych określonych w załączniku nr 2 albo 2a albo 2b do Programu w szczególności wymagań dotyczących klasy efektywności energetycznej dla następujących kategorii kosztów:
	- źródła ciepła na paliwo stałe (kocioł na pellet, kocioł zgazowujący drewno)
	- pompy ciepła powietrze/woda;
	- gruntowej pompy ciepła;
	- pompy ciepła powietrze/powietrze;
	- kotła gazowego kondensacyjnego;
	- kotła olejowego kondensacyjnego;
	- wentylacji mechanicznej z odzyskiem ciepła;
	- pompy ciepła do ciepłej wody użytkowej (cwu) zakupionej w ramach montażu instalacji cwu.
- 6. Dla okien, drzwi i bram garażowych dokument potwierdzający spełnienie wymagań technicznych określonych w rozporządzeniu Ministra Infrastruktury z dnia 12 kwietnia 2002 r. w sprawie warunków technicznych, jakim powinny odpowiadać budynki i ich usytuowanie (tj. Dz. U. z 2015 r., poz. 1422, z późn. zm.), obowiązujące od 31 grudnia 2020 roku.
- 6. Certyfikat/świadectwo potwierdzające spełnienie wymogów dotyczących ekoprojektu (ecodesign), tzn. spełnienie co najmniej wymagań określonych w rozporządzeniu Komisji (UE) 2015/1189 z dnia 28 kwietnia 2015 r. w sprawie wykonania Dyrektywy Parlamentu Europejskiego i Rady 2009/125/WE w odniesieniu do wymogów dotyczących ekoprojektu dla kotłów na paliwa stałe (Dz. Urz. UE L 193 z 21.07.2015, s. 100), w przypadku zakupu źródła ciepła na paliwo stałe (kocioł na pellet, kocioł zgazowujący drewno).
- 7. Certyfikat europejskiego znaku jakości "Solar Keymark" wraz z aktualnym numerem certyfikatu, a także wraz z załącznikiem technicznym lub certyfikat równoważny potwierdzający przeprowadzenie badań zgodnie z normą PN-EN 12975-1 stanowiący potwierdzenie spełnienia wymagań technicznych określonych w załączniku 2 i 2a, 2b do programu dla kolektorów słonecznych. Data potwierdzenia zgodności z wymaganą normą lub nadania znaku nie może byd wcześniejsza niż 5 lat licząc od daty złożenia wniosku o dofinansowanie.
- 8. Protokoły odbioru:
	- a. Protokół odbioru montażu źródła ciepła dotyczy wszystkich źródeł ciepła kwalifikowanych do dofinansowania. Protokół powinien być podpisany przez instalatora posiadającego odpowiednie uprawnienia (jeśli dotyczy) lub odpowiednie kwalifikacje oraz przez Beneficjenta lub jego pełnomocnika. Protokół powinien potwierdzać miejsce instalacji, rodzaj urządzenia oraz prawidłowość jego montażu, uruchomienie i gotowość do eksploatacji. Dopuszczone jest wykonanie montażu źródła ciepła siłami własnymi i podpisanie ww. protokołu przez Beneficjenta, który posiada odpowiednie uprawnienia wynikające z przepisów prawa lub uprawnienia udzielone przez producenta danego urządzenia.

W protokole odbioru montażu w przypadku źródeł ciepła na paliwo stałe należy potwierdzid dodatkowo, że zamontowano kocioł, który nie posiada rusztu awaryjnego lub przedpaleniska.

W protokole odbioru montażu kotła zgazowującego drewno należy potwierdzić ponadto, że kocioł został zamontowany wraz ze zbiornikiem akumulacyjnym/buforowym/zbiornikiem cwu, którego minimalna bezpieczna pojemnośd jest zgodna wymaganiami technicznymi określonymi w załączniku nr 2 albo 2a do programu.

W protokole odbioru montażu kotła zgazowującego drewno/ kotła na pellet drzewny należy potwierdzid, że kocioł nie jest urządzeniem wielopaliwowym, albo jest przeznaczony wyłącznie do spalania biomasy w formie pelletu drzewnego oraz zgazowania biomasy w formie drewna kawałkowego

- b. Protokół odbioru montażu wentylacji mechanicznej z odzyskiem ciepła potwierdzający miejsce wykonania instalacji, jej parametry, prawidłowość montażu i gotowośd do eksploatacji. Protokół powinien byd sporządzony i podpisany przez wykonawcę oraz przez Beneficjenta lub jego pełnomocnika. Protokołu nie dołącza się, jeżeli prace w tym zakresie były wykonywane siłami własnymi przez Beneficjenta.
- c. Protokół odbioru wykonania instalacji centralnego ogrzewania lub ciepłej wody użytkowej potwierdzający miejsce wykonania instalacji, jej parametry, prawidłowość montażu i gotowość do eksploatacji. Protokół powinien być sporządzony i podpisany przez wykonawcę oraz przez Beneficjenta lub jego pełnomocnika. Protokołu nie dołącza się, jeżeli prace w tym zakresie były wykonywane siłami własnymi przez Beneficjenta.
- d. Protokół odbioru wykonania przyłącza oraz instalacji wewnętrznej od przyłącza do źródła ciepła potwierdzający miejsce wykonania przyłącza i instalacji, ich parametry, prawidłowość montażu i gotowość do eksploatacji. Protokół powinien być podpisany przez wykonawcę posiadającego odpowiednie uprawnienia oraz przez Beneficjenta lub jego pełnomocnika. Dopuszczone jest wykonanie instalacji wewnętrznej od przyłącza do źródła ciepła i podpisanie ww. protokołu przez Beneficjenta, który posiada odpowiednie uprawnienia wynikające z przepisów prawa.
- e. Protokół odbioru prac w zakresie: ocieplenia przegród budowlanych, wymiany stolarki okiennej i drzwiowej. Protokół odbioru prac w zakresie ocieplenia przegród budowlanych w podziale na:
	- dach/stropodach/strop pod nieogrzewanymi poddaszami,
	- ściany zewnętrzne/przegrody pionowe,
	- podłoga na gruncie/strop nad piwnicą,
	- wymian stolarki okiennej,
	- wymiana stolarki drzwiowej,

wskazujący miejsce montażu, rodzaj materiałów, a także potwierdzający zakres wykonanych prac (załącznikiem do protokołu może byd kosztorys powykonawczy lub inne dokumenty uzupełniające). Protokół powinien potwierdzać, że wymiana stolarki okiennej i drzwiowej dotyczy pomieszczeń ogrzewanych. Protokół powinien być sporządzony i podpisany przez wykonawcę oraz przez Beneficjenta lub jego pełnomocnika. Protokołu nie dołącza się, jeżeli prace w tym zakresie były wykonywane siłami własnymi przez Beneficjenta.

**Uwaga!** W przypadku mikroinstalacji fotowoltaicznej nie jest wymagane dostarczenie protokołu odbioru prac wykonawcy.

- 9. Wystawione na Beneficjenta zaświadczenie Operatora Sieci Dystrybucyjnej potwierdzające montaż licznika wraz z numerem Punktu Poboru Energii opatrzonego pieczęcią firmową oraz czytelnym podpisem lub umowy kompleksowej regulującej kwestie związane z wprowadzaniem do sieci energii elektrycznej wytworzonej w mikroinstalcji, której stronami są Beneficjent i Operator Sieci Dystrybucyjnej (jeśli rozliczana jest kategoria mikroinstalacja fotowoltaiczna). Wzór opisanego zaświadczenia stanowi załącznik do niniejszej instrukcji, dopuszcza się także zaświadczenie wystawione na wzorze Operatora Sieci Dystrybucyjnej zawierające wymagane informacje.
- 10. Audyt energetyczny jeżeli stanowi koszt kwalifikowany zgodnie z umową o dofinansowanie i jest rozliczany w danym wniosku o płatność.

Pole E.9 Należy zaznaczyć w przypadku potrzeby dołączenia dodatkowych załączników.

Pole E.10 Należy wpisać nazwę załącznika (pole obowiązkowe jeśli zaznaczono Pole E.9).

Uwaga! Nazwy kolejnych załączników można wpisać po dodaniu kolejnych wierszy za pomocą "dodaj". W celu usunięcia dodanych wierszy, należy odznaczyć "dodaj".

Pole E.11 Należy wpisać dodatkowe uwagi/wyjaśnienia Beneficjenta – jeśli dotyczy.

Pole E.12 Należy wpisać łączną liczbę załączonych do wniosku o płatność załączników – liczbę dokumentów (pole obowiązkowe).

Uwaga! Do momentu zakończenia okresu trwałości przedsięwzięcia, Beneficjent zobowiązany jest do przechowywania oryginałów dokumentów zakupu, dokumentów potwierdzających dokonanie zapłaty na rzecz wykonawcy lub sprzedawcy oraz pozostałych dokumentów dotyczących przedsięwzięcia, na które zostało przyznane dofinansowanie, w szczególności: audytu energetycznego budynku, dokumentacji projektowej, atestów, oryginałów faktur, rachunków imiennych lub innych dowodów księgowych, certyfikatów, świadectw, kart produktów, gwarancji jakościowych producenta wyrobów i urządzeń, oryginałów protokołów instalacji urządzeń lub wykonania prac montażowych, protokołu z odbioru kominiarskiego, dokumentów potwierdzających dochód zadeklarowany we wniosku o dofinansowanie w tym zaświadczenia o dochodach, jeśli do wniosku o dofinansowanie została dołączona kopia, dokumentów potwierdzających, że otrzymał dofinansowanie z programów, w których właścicielem zakupionego źródła ciepła po wymianie jest jednostka samorządu terytorialnego, dokumentów dotyczących pełnomocnictwa, oraz w przypadku dotacji na częściową spłatę kapitału kredytu bankowego, umowy kredytowej i dokumentów z nią związanych, które dotyczą również umowy dotacji na częściową spłatę kapitału kredytu bankowego. Mogą one podlegać kontroli w ramach wizytacji końcowej lub po zakończeniu przedsięwzięcia – w ramach kontroli w okresie trwałości.

Uwaga! (dotyczy dotacji na częściową spłatę kapitału kredytu) kontroli może podlegać umowa kredytu i dokumenty z nią związane

W celu przeprowadzenia kontroli podczas wizytacji końcowej, realizacji przedsięwzięcia po płatności, jak również kontroli w okresie trwałości wfośigw lub inny podmiot upoważniony umawia się z Beneficjentem. Jeżeli kontrola nie dojdzie do skutku dwa razy, w umówionym terminie z winy Beneficjenta, wfośigw może wypowiedzieć umowę dotacji Beneficjentowi.

#### **F. OŚWIADCZENIA**

W tej części zostały umieszczone oświadczenia Beneficjenta warunkujące wypłatę dofinansowania. Podpisanie wniosku o płatność jest potwierdzeniem ich złożenia.

Pole F.1 Należy zaznaczyć w celu potwierdzenia zgodności z warunkami Programu. Poprzez zaznaczenie Beneficjent oświadcza, że rozliczane koszty w ramach kategorii mikroinstalacja fotowoltaiczna, były niezbędne i zostały wykorzystane (pole obowiązkowe jeśli zaznaczono **Pole B.5.8**).

Wniosek o płatnośd **należy opatrzyd podpisem** w sposób właściwy dla metody jego złożenia.

## **G. Informacje do wyliczenia efektu ekologicznego**

**Uwaga!** Częśd zawiera pytania o charakterze informacyjnym, które dotyczą stanu budynku przed rozpoczęciem realizacji zadań w ramach Programu Czyste Powietrze. Udzielone odpowiedzi zostaną wykorzystane do wyliczenia efektu ekologicznego i nie wpływają na ocenę wniosku i wysokość dotacji.

**Pole G.1a/G.1b** Czy po wybudowaniu budynek miał docieplone co najmniej 50% powierzchni ścian zewnętrznych? - Należy zaznaczyć jedną z opcji zgodnie z nazwą pól (Pole obowiązkowe i widoczne jeśli składany jest pierwszy wniosek o płatność)

Pole G.2a/G2b Czy po wybudowaniu budynek miał docieplony dach/stropodach/strop pod nieogrzewanym poddaszem? - Należy zaznaczyd jedną z opcji zgodnie z nazwą pól (Pole obowiązkowe i widoczne jeśli składany jest pierwszy wniosek o płatność)

**Pole G.3a/G3b** Czy po wybudowaniu budynek miał wymienione co najmniej połowę okien? - Należy zaznaczyd jedną z opcji zgodnie z nazwą pól (Pole obowiązkowe i widoczne jeśli składany jest pierwszy wniosek o płatność)

**Uwaga do pkt G.1a-G.3b** W przypadku jeśli Beneficjent nie ma pewności co do stanu faktycznego, powinien dokonad wyboru odpowiedzi opierając się na najlepszej posiadanej wiedzy, nawet jeśli nie posiada dokumentów lub informacji pewnej na ten temat.

Pole G.4 Jaka jest moc mikroinstalacji fotowoltaicznej w ramach przedsięwzięcia? [kWp] (należy wpisać wartość z zaświadczenia Operatora Sieci Dystrybucyjnej (Pole obowiązkowe i widoczne jeśli we wniosku rozliczana jest kategoria mikroinstalacja fotowoltaiczna)

#### **H. Załączniki**

Po wypełnieniu wniosku o płatność w systemie GWD, należy przejść do ostatniej widocznej zakładki o nazwie **Załączniki.** W przypadku składania wniosku bez podpisu elektronicznego należy oznaczyd, że wymagane załączniki będą złożone w formie papierowej zaznaczając **Załączony w formie papierowej.** W przypadku składania wniosku z podpisem elektronicznym, po przygotowaniu elektronicznych kopii wymaganych dokumentów, należy połączyd je w skompresowany plik (np. typu "zip", "rar" itp.) zawierający wszystkie konieczne pliki i następnie dołączyć taki plik jako załącznik za pomocą przycisku **Wybierz plik**. Po wgraniu załączników należy zapisad zmiany poprzez naciśnięcie przycisku **Zapisz zmiany w załącznikach**. Listę dokumentów stanowiących zawartośd pliku zbiorczego, można umieścić w polu komentarza. Dodatkowe załączniki mogą zostać dołączone do wniosku w postaci drugiego skompresowanego pliku w pozycji **Inne dokumenty**.

**Uwaga**! Do jednej pozycji na liście załączników można załączyd tylko 1 plik. Przy ponownej próbie dołączenia załącznika do tej samej pozycji system nadpisuje plik.

# **WERYFIKACJA I ZŁOŻENIE WNIOSKU**

Wypełniany wniosek może byd zapisany w dowolnym momencie poprzez naciśnięcie ikony **Zapisz**. Ponadto podczas przechodzenia pomiędzy poszczególnymi stronami wniosku system zapisuje wprowadzone dane automatycznie. Dzięki temu minimalizowane jest niebezpieczeństwo utraty wprowadzonych danych.

Wnioskodawca po uzupełnieniu całego wniosku jest zobowiązany do zweryfikowania formularza pod względem poprawności jego uzupełnienia poprzez naciśnięcie ikony **Zapisz i waliduj** znajdującej się na górnej wstążce GWD. W trakcie wypełniania wniosku, Beneficient może również zweryfikować poprawnośd wprowadzonych danych poprzez naciśnięcie tej samej ikony. System sprawdza kompletność i poprawność wprowadzonych danych i jeśli w formularzu znajdują się błędy lub pominięte zostały pola obowiązkowe, wyświetla wszystkie napotkane problemy.

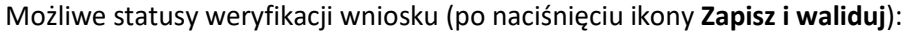

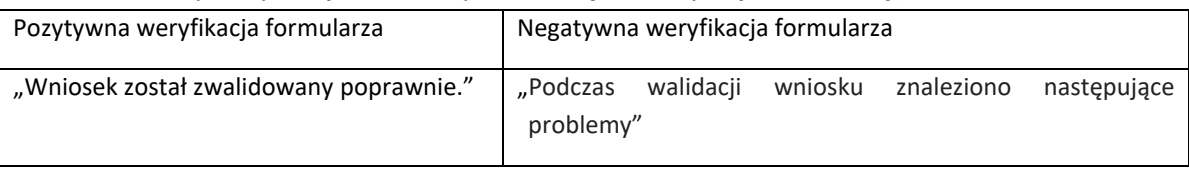

W przypadku nieprawidłowości w wypełnieniu formularza, po weryfikacji zostaną wskazane pola niepoprawnie wypełniane lub wymagające uzupełnienia .

Komunikat pojawiający się po negatywnej weryfikacji formularza zobowiązuje Beneficjenta do poprawienia błędów.

Po usunięciu wszystkich błędów i ponownej weryfikacji formularza, wniosek otrzyma status pozytywny i będzie możliwe złożenie wniosku.

Po pozytywnej weryfikacji wniosku, Beneficjent może przystąpić do jego złożenia. W tym celu konieczne jest zatwierdzenie wniosku poprzez naciśnięcie przycisku **Zapisz i zatwierdź** znajdującego się na górnej wstążce GWD.

W momencie zatwierdzania ponownie wykonywana jest walidacja. Poza standardową weryfikacją danych sprawdzana jest również zgodnośd z aktualną wersją formularza. Dzięki temu użytkownik ma pewność, że zatwierdzony wniosek jest aktualny i pozbawiony błędów.

Uwaga! Zatwierdzony może zostać wyłącznie wniosek nie posiadający żadnych błędów w formularzu, czyli wniosek, który przeszedł pozytywnie weryfikację formularza oraz ma załączone wszystkie wymagane załączniki.

Zatwierdzenie wniosku blokuje możliwośd jego dalszej edycji. W celu ponownej modyfikacji danych we wniosku konieczne jest odblokowanie edycji poprzez naciśnięcie przycisku **Wycofaj do edycji**.

Po zatwierdzeniu wniosku, należy nacisnąć przycisk Wyślij do Funduszu, który spowoduje zmianę statusu wniosku na **Oczekuje na złożenie w Funduszu.** Od tego momentu nie jest już możliwe odblokowanie wniosku do edycji, a jedynie wycofanie wniosku za pomocą przycisku **Wycofaj**. Użycie **Wycofaj** na tym etapie uniemożliwi faktyczne złożenie wniosku do wfośigw, a tym samym jego procedowanie przez wfośigw.

**Uwaga!** Naciśnięcie przycisku **Wyślij do Funduszu** NIE JEST równoznaczne, z formalnym "złożeniem wniosku", a jedynie zapoczątkowuje proces jego składania.

## **ZŁOŻENIE WNIOSKU Z PODPISEM ELEKTRONICZNYM**

W przypadku gdy wniosek składany jest z podpisem elektronicznym, następnie należy użyć przycisku Podpisz i wybrać sposób podpisu: za pomocą profilu zaufanego lub podpisu kwalifikowanego.

Wniosek podpisywany jest przez Wnioskodawcę lub pełnomocnika. Po podpisaniu wniosku, na górnej wstążce GWD pojawi się opcja **Wyślij przez ePUAP**, po naciśnięciu której, wniosek zostanie automatycznie wysłany do odpowiedniego wfośigw, na podstawie województwa określonego w adresie budynku/lokalu mieszkalnego we wniosku. Dopiero po zatwierdzeniu **wysłania przez ePUAP** wniosek zostanie dostarczony do wfośigw.

Po dostarczeniu wniosku do odpowiedniego wfośigw, status wniosku zostanie zmieniony na **Przyjęty w Funduszu** i Wnioskodawca otrzyma potwierdzenia złożenia wniosku w formie wiadomości e-mail.

## **ZŁOŻENIE WNIOSKU BEZ PODPISU ELEKTRONICZNEGO**

W przypadku gdy wniosek składany jest bez podpisu elektronicznego, po użyciu przycisku **Wyślij do**  Funduszu należy zamknąć okno i wydrukować oraz podpisać wniosek podpisem własnoręcznym. Następnie tak przygotowany wniosek wraz z wymaganymi załącznikami należy złożyć do właściwego wfośigw z którym Beneficjent zawarł umowę.

# **ZAŁĄCZNIKI DO INSTRUKCJI**

- Wzór protokołu odbioru prac wykonawcy
- Wzór zaświadczenia Operatora Sieci Dystrybucyjnej (dotyczy mikroinstalacji fotowoltaicznej)